### **UNIVERSIDAD POLITÉCNICA DE PUEBLA Ingeniería en Informática**

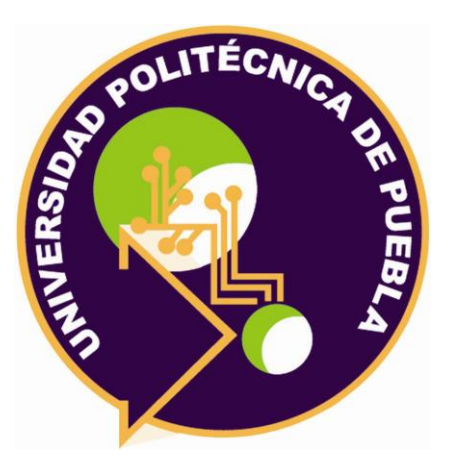

### **Proyecto de Estadía Profesional**

"Desarrollo de una llave inteligente para acceso a clientes"

Área temática del CONACYT: VII Ingenierías y tecnologías

**Presenta: Obed Zeferino Ureiro Ruiz**

**Asesor técnico** Ing. Ilian Giulio Azucena Teutle

**Asesor académico** MC. Rebeca Rodríguez Huesca

Juan C. Bonilla, Puebla, México. 18 de Diciembre de 2019

### **Resumen**

En este documento se presenta una visión general de la aplicación móvil "SmartKey", la cual podrá ser adquirida por cualquier persona a través de la plataforma de Google Play, la aplicación permite abrir y/o cerrar una cerradura electromagnética y registra cada movimiento realizado en la cerradura.

Se anexa al documento los siguientes elementos: problemática a resolver, objetivos a alcanzar, la metodología que se siguió durante el periodo de vida del proyecto, las herramientas que se utilizaron (mencionando ventajas y desventajas del uso de éstas) y como última sección los resultados que se obtuvieron con la metodología descrita.

El sistema fue realizando con la metodología de prototipo rápido, en el lenguaje de programación de Java versión 8 en el entorno de desarrollo intergado de Android Studio, utilizando las bibliotecas de: Retrofit y Volley para el manejo de peticiones HTTP y REST, se utilizaron dos bases de datos: una proporcionada por Firebase (Real Time Database) y otra con el gestor de MySQL.

# **Índice**

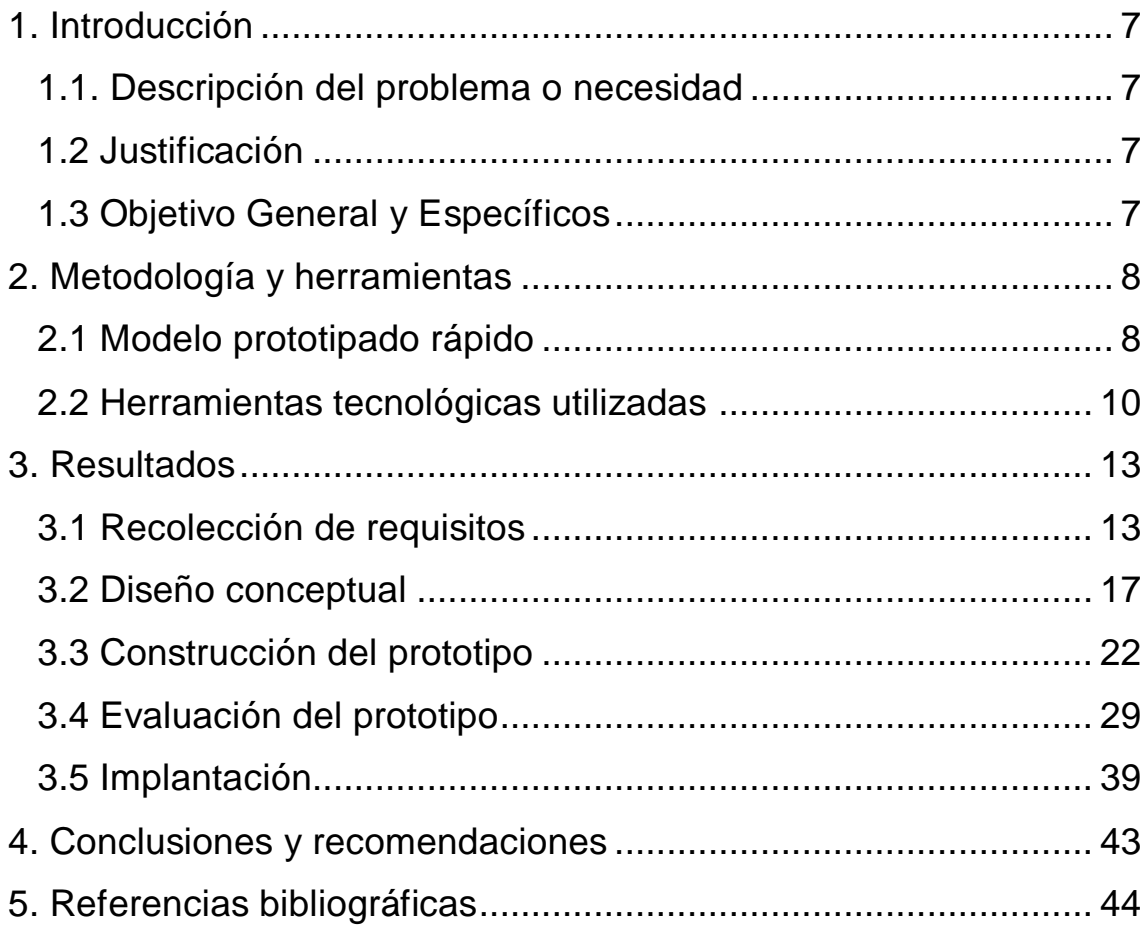

# **Índice de figuras**

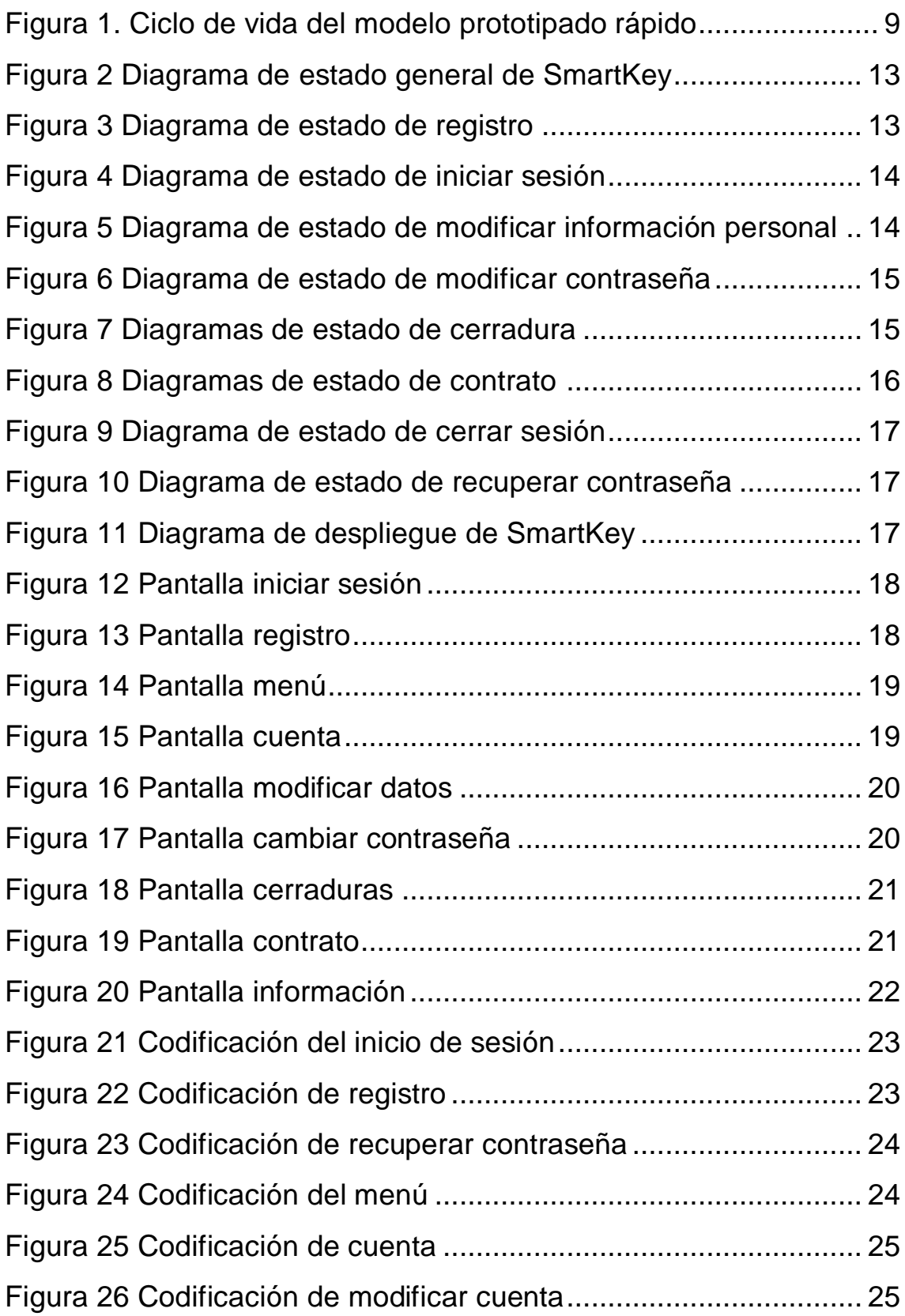

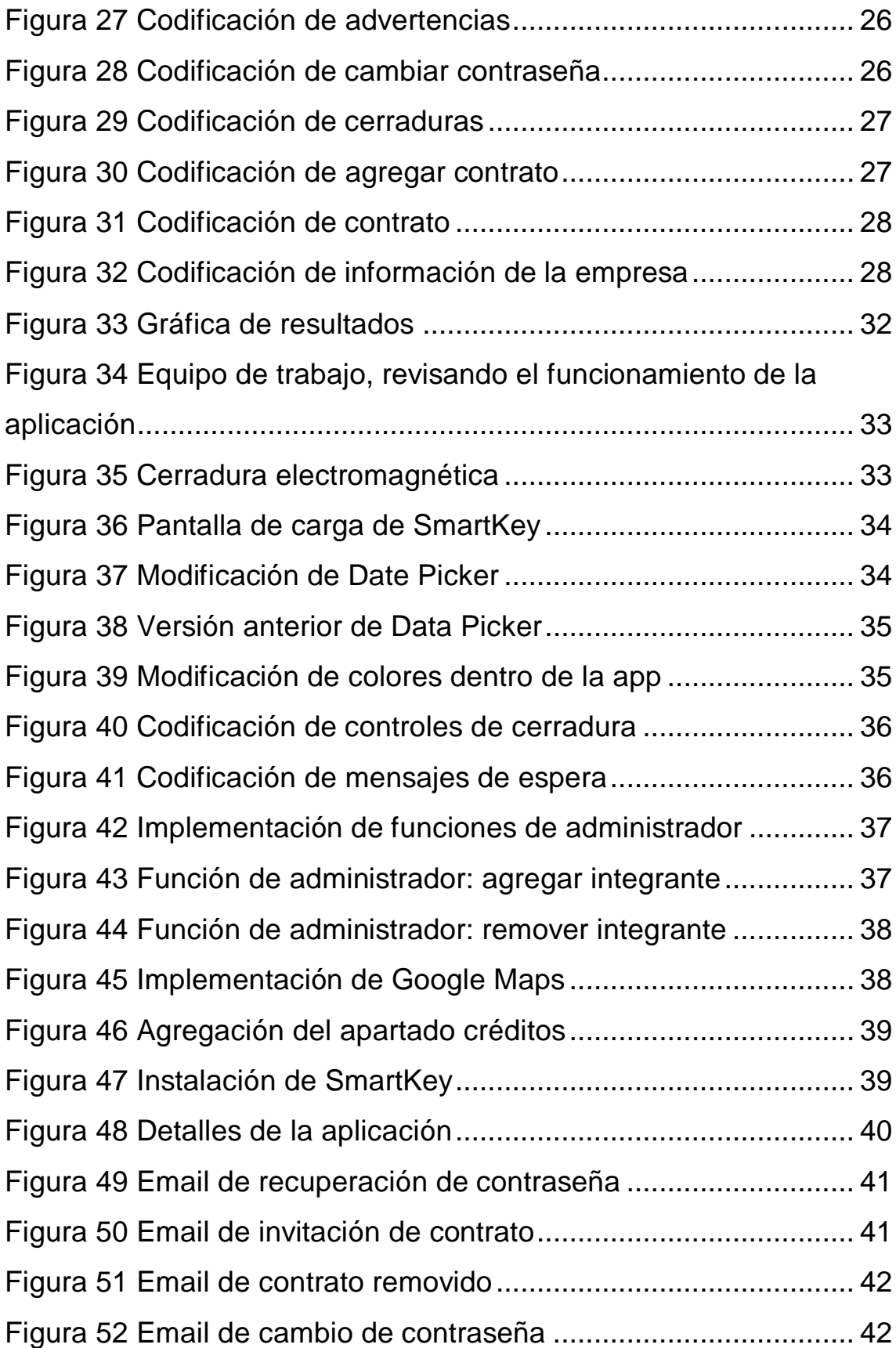

# **Índice de Tablas**

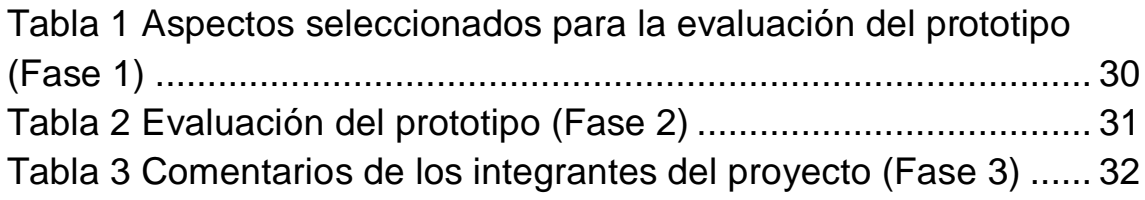

# <span id="page-6-0"></span>**1. Introducción**

En este capítulo se presentará: la problemática o necesidad de la situación que se desea solucionar, la justificación de la propuesta, el objetivo general y los objetivos específicos.

#### <span id="page-6-1"></span>**1.1. Descripción del problema o necesidad**

Se requiere desarrollar una aplicación móvil la cual sea capaz de abrir o cerrar una única cerradura electrónica sin importar en que ubicación se encuentre el usuario, para esto el usuario debe tener conexión a internet, además la aplicación contará con un registro de los usuarios que pueden acceder a la cerradura.

#### <span id="page-6-2"></span>**1.2 Justificación**

Actualmente la delincuencia en México va en aumento y por esa misma razón, los comerciantes, dueños de un negocio, o incluso algunos residentes, se ven obligados a colocar dispositivos de seguridad como lo pueden ser: cámaras de vigilancia, sensores de movimiento, alarmas vecinales, etc. Una de las grandes desventajas de estos aparatos es que no pueden realizar una acción que realmente detenga a los delincuentes en el momento, como asegurar puertas, ventanas o cerrar algún cuarto en especial, lo único que podrían hacer es emitir una alarma y advertir a la policía. Lo que se pretende es que esta cerradura electrónica pueda ser activada por el usuario para que de esta manera el acceso al recinto sea más difícil para el delincuente.

#### <span id="page-6-3"></span>**1.3 Objetivo General y Específicos**

Desarrollar una aplicación móvil la cual permita manipular el acceso a una cerradura electrónica.

#### **Objetivos específicos**

- Analizar y definir con el cliente los requisitos de la aplicación móvil.
- Diseñar la interfaz gráfica de usuario definiendo las respectivas entradas y salidas de información.
- Realizar la codificación del software, verificando y solucionando posibles errores y fallas.
- Aplicar pruebas funcionales y no funcionales en un determinado periodo de tiempo.
- Publicar y distribuir la aplicación móvil a los usuarios finales.

# <span id="page-7-0"></span>**2. Metodología y herramientas**

En este capítulo se presentará: la metodología a seguir, las ventajas y desventajas de las herramientas tecnológicas que se ocuparán en el desarrollo del sistema.

#### <span id="page-7-1"></span>**2.1 Modelo prototipado rápido**

El paradigma de prototipado rápido es una técnica iterativa que se utiliza cuando no se conoce exactamente cómo desarrollar un determinado producto, su objetivo primordial es lograr un producto intermedio y que este sea evaluado, para realizar un producto final con las especificaciones que se requieran.

El paradigma se compone de las siguientes fases [1], como se muestra en la Figura 1:

#### **1. Recolección de requisitos**

El desarrollador junto con el cliente definen los objetivos del software que se desean conseguir con el prototipo.

#### **2. Diseño conceptual**

Se centra en los aspectos del software visible al usuario, ejemplo: interfaz de usuario, entradas y salidas de información.

#### **3. Construcción del prototipo**

Es el periodo de codificación del prototipo.

#### **4. Evaluación del prototipo**

Es realizada por el cliente o por los usuarios finales dependiendo las circunstancias, esto permite refinar los requisitos del software a desarrollar.

#### **5. Implantación**

El prototipo final es instalado en los dispositivos finales del cliente para su inmediata operación.

#### **6. Seguimiento y mantenimiento**

Después de ser llevado a operación al prototipo, el cliente retroalimenta al desarrollador para una futura modificación o ampliación.

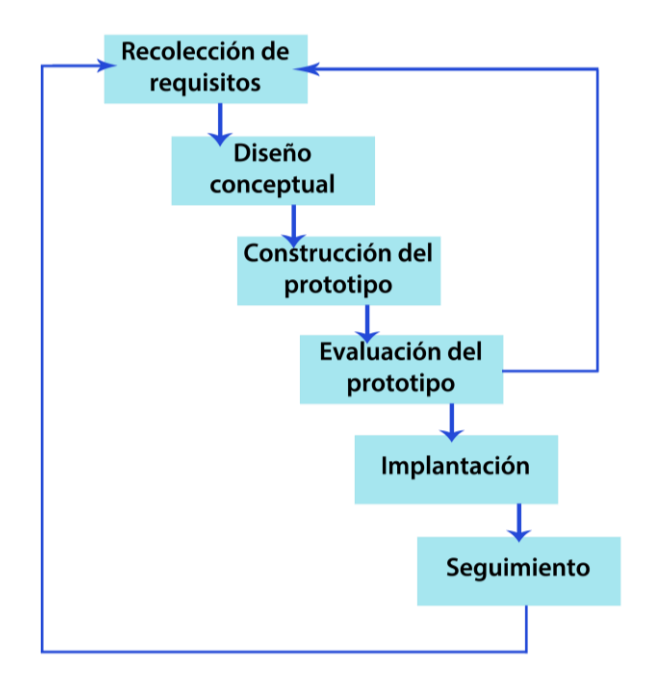

**Figura 1. Ciclo de vida del modelo prototipado rápido**

#### <span id="page-8-0"></span>**Puntos a tomar**

El modelo prototipado es ideal en casos que se desea asegurar una satisfacción al usuario final, debido a que el interviene directamente en el desarrollo, además que no introduce nuevos riesgos en el desarrollo, por lo cual su costo de producción es bajo y está hecho a la medida.

#### **Ventajas**

- Permite desarrollar sistemas con requisitos poco claros o cambiantes.
- Se reduce el riesgo o la incertidumbre sobre la implementación del software.
- El costo de producción del software es menor en comparación de otras metodologías.
- Reduce el riesgo de construir productos que no satisfagan las necesidades de los usuarios

### **Desventajas**

- Debido a que el usuario ve que el prototipo funciona piensa que este es el producto terminado y no entiende que todavía es un software incompleto e inadecuado.
- Se puede ampliar el prototipo a tal grado que no se tenga en cuenta los compromisos de calidad y mantenimiento que requiere el cliente.
- Surgen cambios imprevistos que retrasan el progreso del prototipo.
- Requiere una participación activa del usuario para evaluar el prototipo en la fase de codificación.

#### <span id="page-9-0"></span>**2.2 Herramientas tecnológicas utilizadas**

En esta sección se presentarán las herramientas tecnológicas utilizadas, mostrando una breve descripción y sus principales ventajas y desventajas.

#### **2.2.1 Android Studio**

Android Studio [2] es el entorno de desarrollo integrado (IDE) oficial para el desarrollo de aplicaciones móviles para Android, cuenta con un potente editor de códigos y ofrece un conjunto de funciones que permite que los desarrolladores aumenten su productividad.

#### **Ventajas**

- Soporta el desarrollo para toda la variedad de dispositivos Android.
- Compatibilidad integrada para Google Cloud Platform, lo cual permite utilizar herramientas como: Google Cloud Messaging y App Engine.
- Ejecución de aplicaciones en tiempo real por medio de emulador o dispositivos conectados directamente.
- Cuenta con dos lenguajes de programación nativos: Java y Kotlin.
- Amplia documentación.

#### **Desventajas**

- Requiere de una gran cantidad de recursos del sistema operativo.
- No soporta archivos o proyectos de otro IDE.
- Enorme cantidad de errores visuales y de rendimiento.
- Susceptible a errores por cambios de versión.
- Requiere la instalación de complementos extras para funcionar correctamente.

#### **2.2.2 Firebase**

Firebase [3] es una plataforma que permite crear y desarrollar aplicaciones para dispositivos móviles de alta calidad de forma muy rápida, su objetivo es facilitar la gestión y administración de aplicaciones además cuenta con una gran variedad de herramientas que le permite al desarrollador reducir tiempo y costo.

#### **Ventajas**

- Cuenta con una gran variedad de herramientas como: bases de datos en tiempo real, un sistema de autenticación, notificaciones en tiempo real, un sistema de almacenamiento para usuarios, etc.
- Multiplataforma para: Android, iOS y Web.
- Administración de aplicaciones totalmente automática.
- Compatibilidad con distintos lenguajes de programación.
- Enorme documentación y soporte en línea.

#### **Desventajas**

- Es una herramienta de terceros por lo cual compartes información de tus clientes.
- Aunque cuenta con un plan gratuito es muy limitado, necesita de planes adicionales para obtener los beneficios que necesitas.
- No cuenta con una base de datos relacional, por lo que es difícil la uniformidad de los datos.
- Requieres de una configuración adicional para cada herramienta que se requiera utilizar.

#### **2.2.3 MySQL**

MySQL [4] es un sistema de gestión de base de datos relacional (SGBDR) rápido, robusto, fácil de usar y está bajo la licencia Open Source. Se adapta bien a la administración de datos en un entorno de red, especialmente en arquitecturas cliente/servidor.

#### **Ventajas**

- Permite escoger múltiples motores de almacenamiento para cada tabla.
- Ejecución de transacciones y uso de claves foráneas.
- Soporta una gran variedad de sistemas operativos.
- Es el SGBDR más famoso y utilizado en el mundo.
- Fácil de instalar y configurar.

#### **Desventajas**

- Documentación oficial escaza.
- Las transacciones de volúmenes altos pueden tardar más de lo debido.
- No están eficaz en aplicaciones que requieran de una constante consulta o modificación.

#### **2.2.4 Java**

Java [5] es un lenguaje de programación y a la vez una plataforma de desarrollo que surgió en la década de los 90s, se caracteriza por ser un lenguaje sencillo, orientado a objetos, distribuido, interpretado, robusto, portable, eficaz y multihilo, además de contar con una gama amplia de actualizaciones y documentación.

### **Ventajas**

 Es un lenguaje multiplataforma, es decir, el código que es escrito en java es leído por un intérprete, por lo que pude ser utilizado en cualquier sistema operativo que contenga el intérprete Java.

- Capacidad de crear distintos tipos de aplicaciones, ejemplo: de escritorio, web y móvil.
- Existe una gran cantidad de herramientas, librerías y documentación que te permite realizar cualquier acción que requieras.
- Optimo manejo de errores y excepciones.

#### **Desventajas**

- Contiene una sintaxis nada intuitiva y estricta en comparación de otros lenguajes interpretados (Python, Ruby).
- En comparación de otros lenguajes compilados e interpretados (C#, Python), la máquina virtual de Java requiere de más recursos de CPU para funcionar óptimamente.
- Su principal herramienta web es ineficiente o en algunos casos obsoleta en contraste de otros frameworks existentes (Ruby on Rails, PHP, ASP.NET)

### <span id="page-12-0"></span>**3. Resultados**

En este capítulo se mostrarán los resultados obtenidos a través de las distintas iteraciones de la metodología por prototipos.

#### <span id="page-12-1"></span>**3.1 Recolección de requisitos**

En la figura 2 se muestra el diagrama de estado general de la aplicación SmartKey, posteriormente en las figuras: 3, 4, 5, 6, 7, 8, 9 y 10 se aprecian los estados derivados. Estos diagramas fueron realizados por el equipo de trabajo de Interfazu, de acuerdo a los requisitos iniciales de la aplicación.

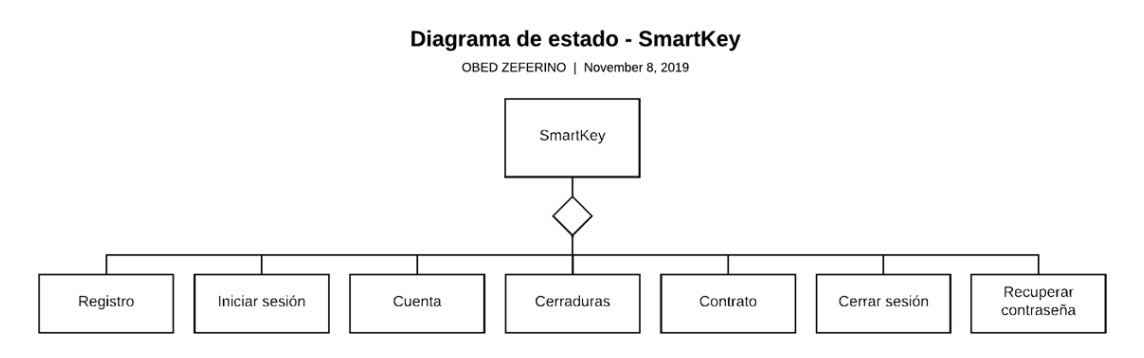

**Figura 2 Diagrama de estado general de SmartKey**

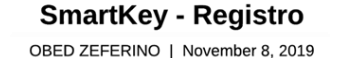

<span id="page-12-2"></span>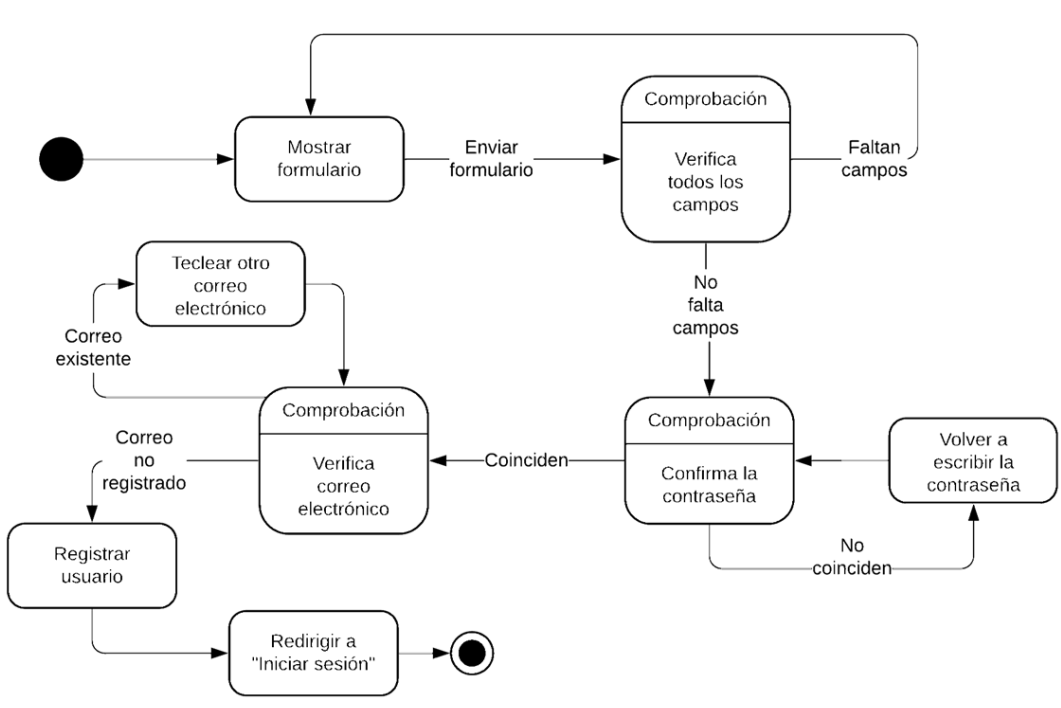

<span id="page-12-3"></span>**Figura 3 Diagrama de estado de registro**

#### SmartKey - Iniciar sesión

OBED ZEFERINO | November 8, 2019

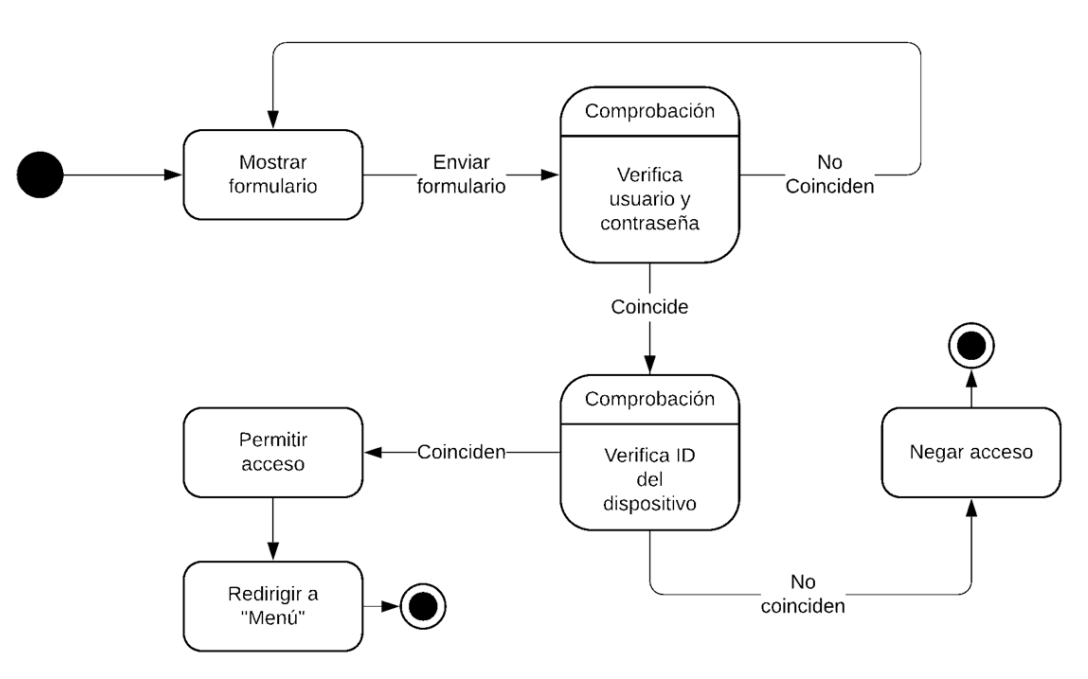

**Figura 4 Diagrama de estado de iniciar sesión**

<span id="page-13-0"></span>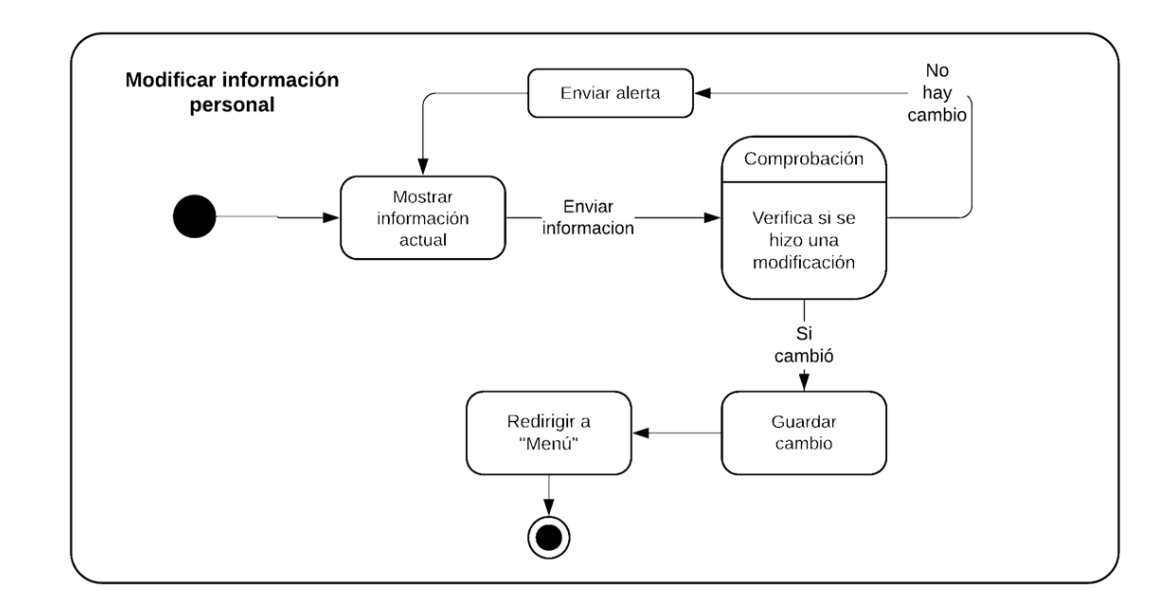

<span id="page-13-1"></span>**Figura 5 Diagrama de estado de modificar información personal**

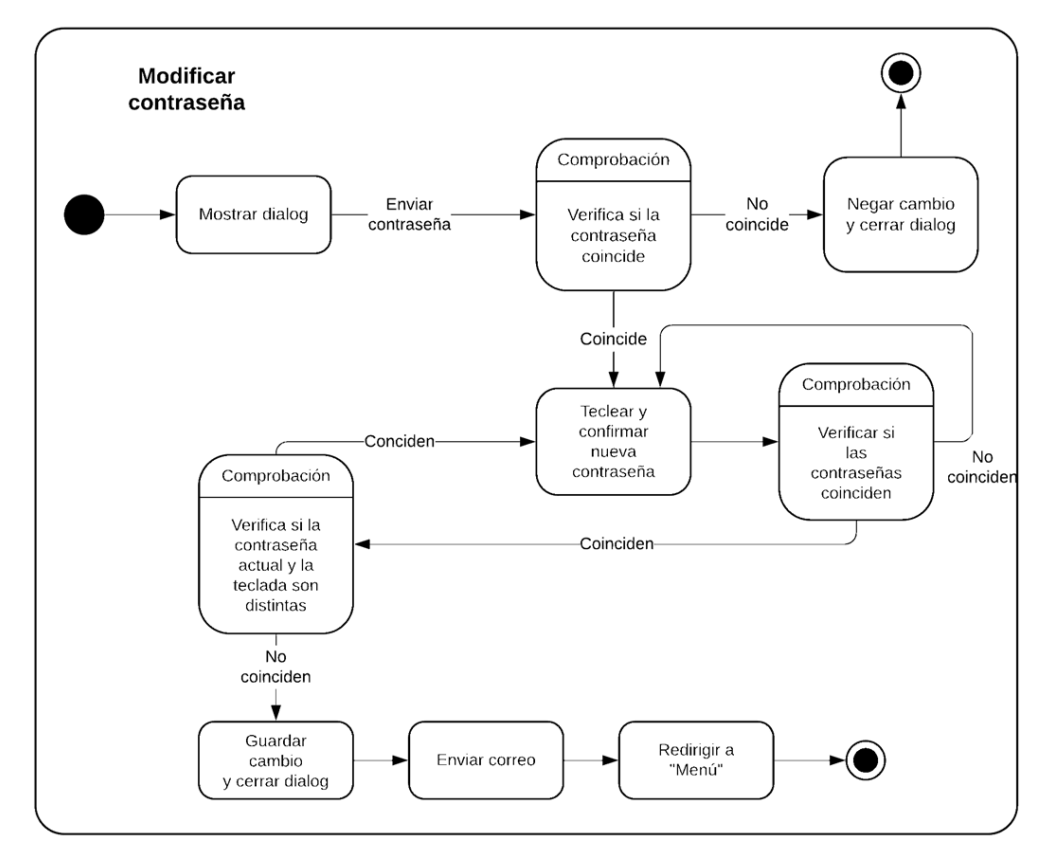

**Figura 6 Diagrama de estado de modificar contraseña**

**SmartKey - Cerraduras** 

OBED ZEFERINO | November 8, 2019

<span id="page-14-0"></span>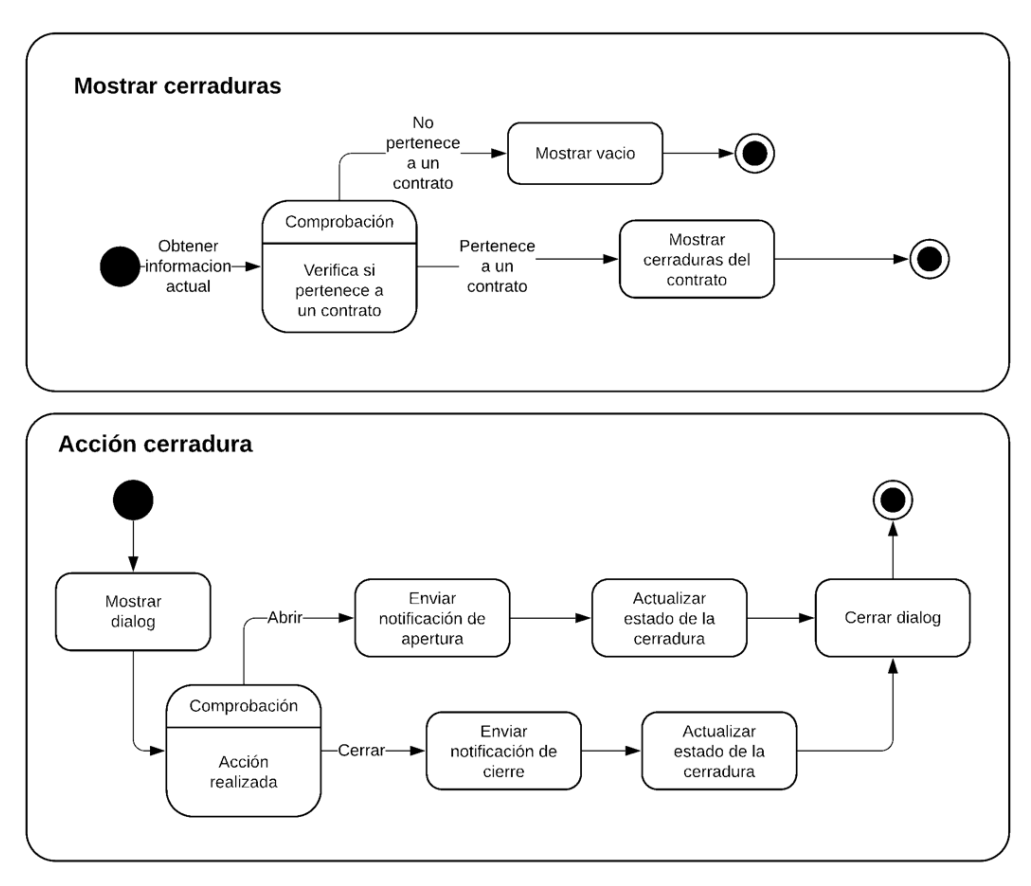

<span id="page-14-1"></span>**Figura 7 Diagramas de estado de cerradura**

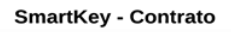

OBED ZEFERINO | November 8, 2019

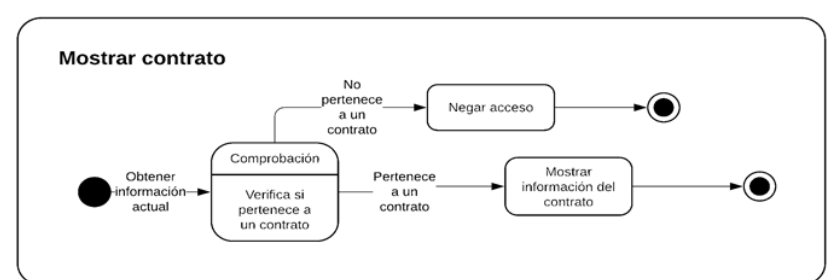

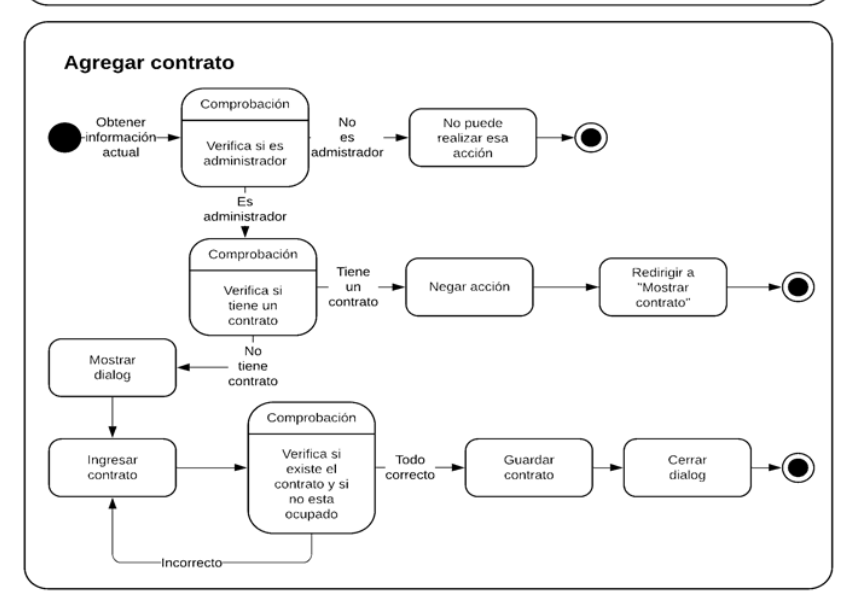

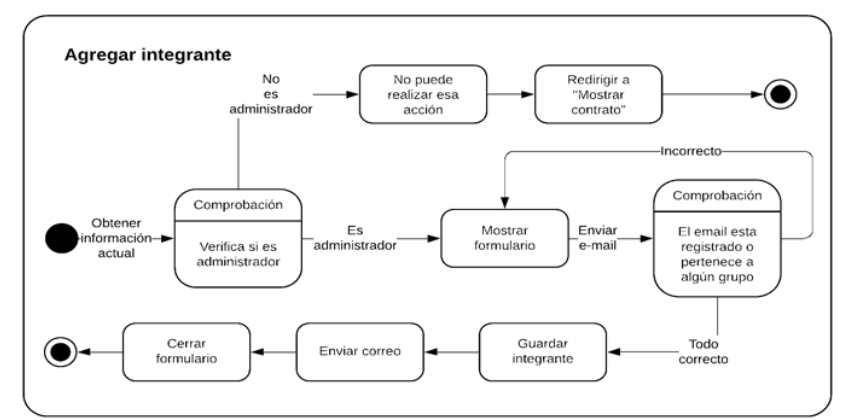

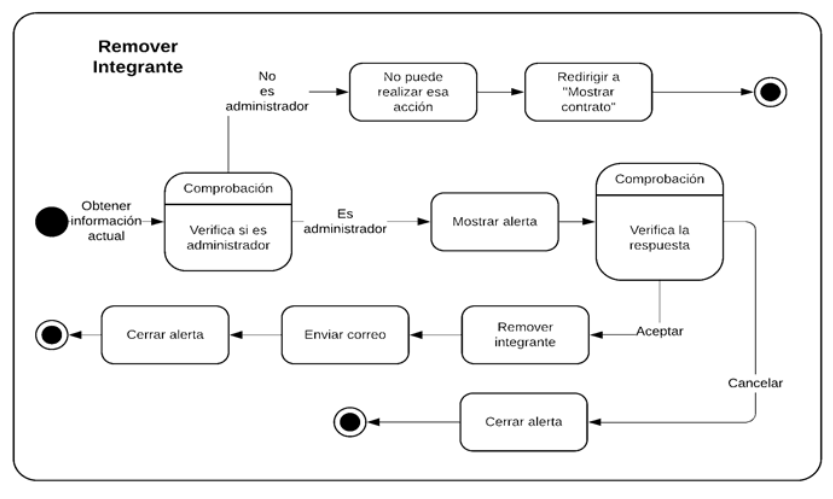

<span id="page-15-0"></span>**Figura 8 Diagramas de estado de contrato**

<span id="page-16-1"></span>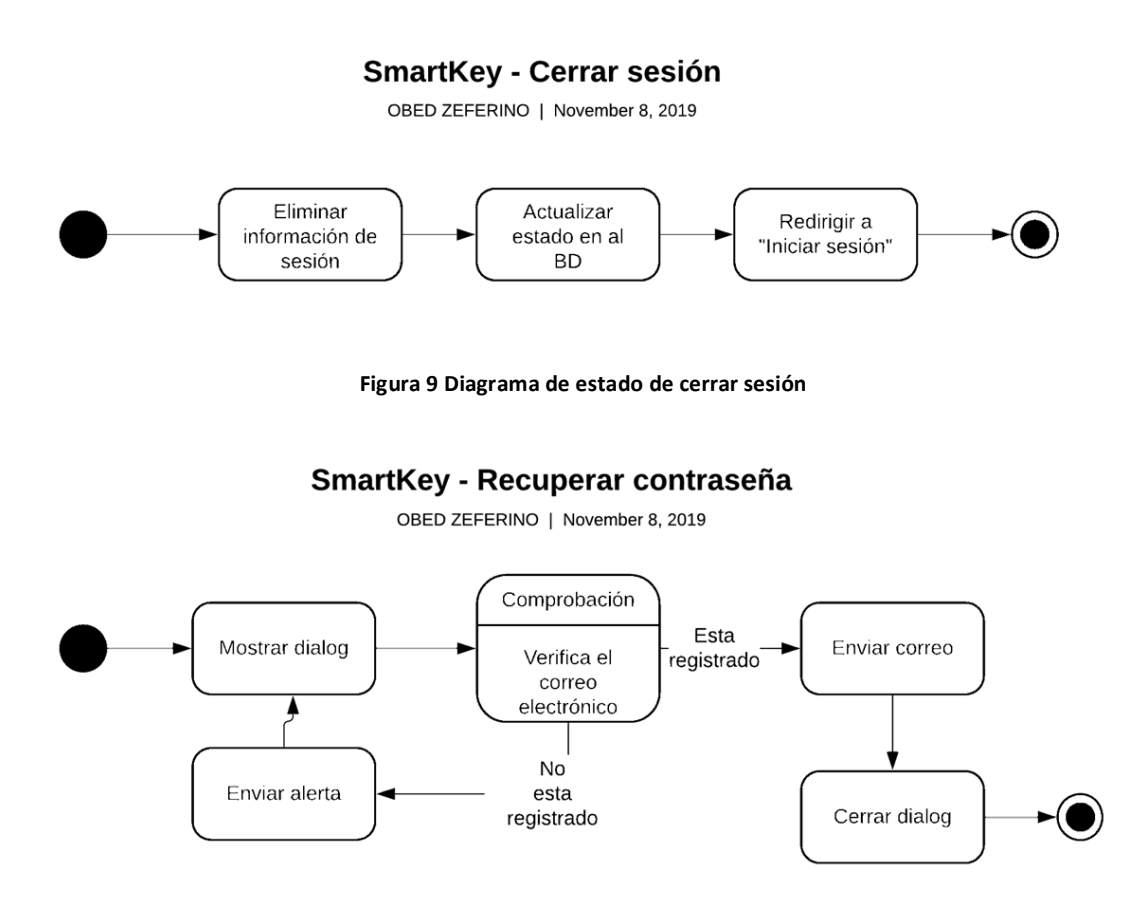

**Figura 10 Diagrama de estado de recuperar contraseña**

#### <span id="page-16-2"></span><span id="page-16-0"></span>**3.2 Diseño conceptual**

En esta sección se mostrará el diagrama de despliegue de la aplicación móvil, véase la figura 11, junto con su respectivo diseño de interfaces gráficas que se presentan en las figuras 12, 13, 14, 15, 16, 17, 18, 19 y 20.

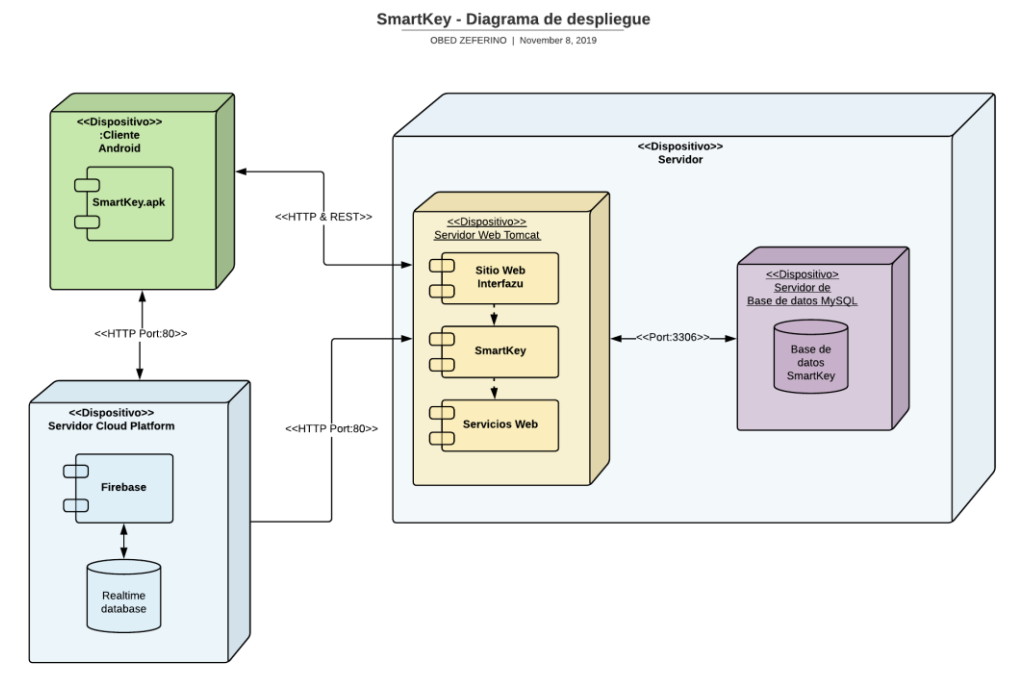

<span id="page-16-3"></span>**Figura 11 Diagrama de despliegue de SmartKey**

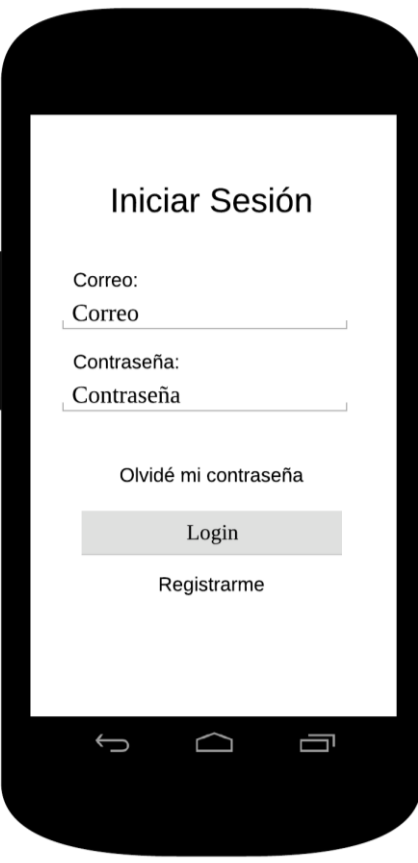

**Figura 12 Pantalla iniciar sesión**

<span id="page-17-0"></span>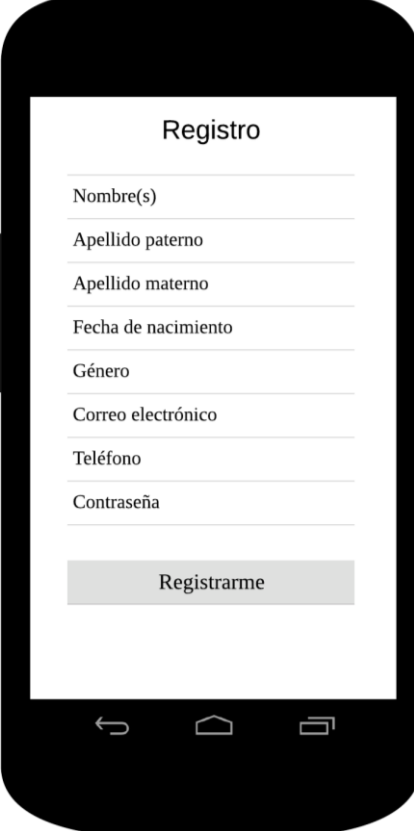

<span id="page-17-1"></span>**Figura 13 Pantalla registro**

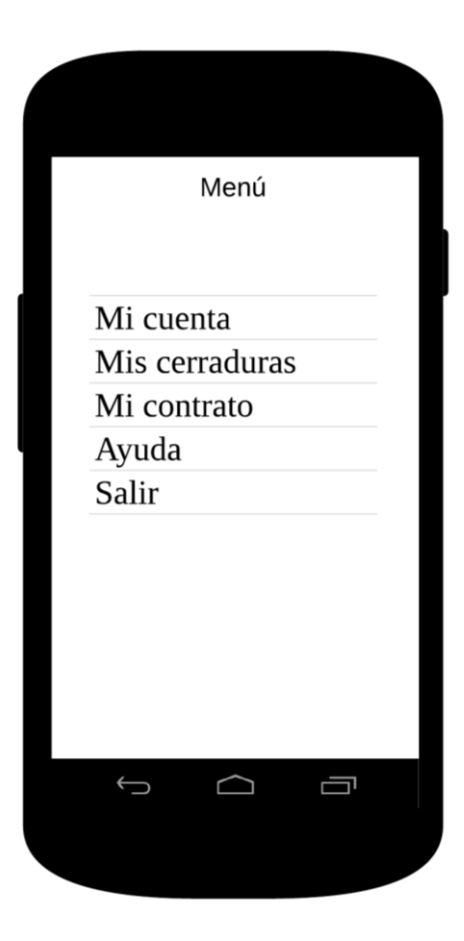

**Figura 14 Pantalla menú**

<span id="page-18-1"></span><span id="page-18-0"></span>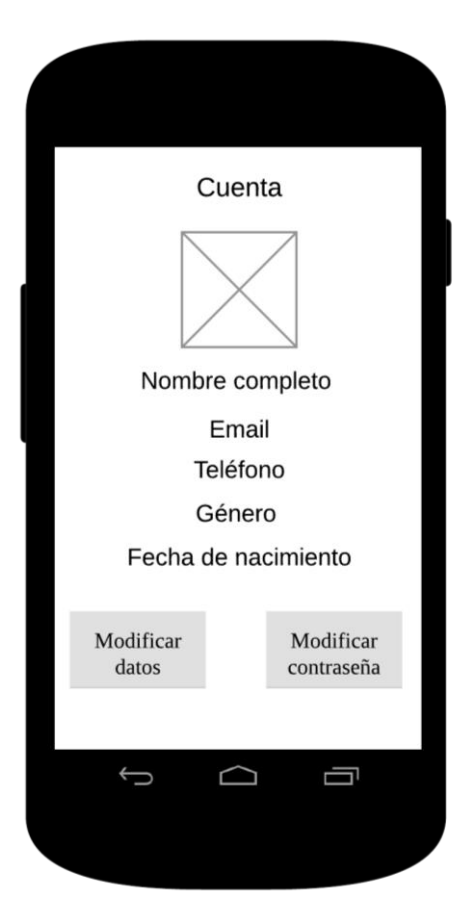

**Figura 15 Pantalla cuenta**

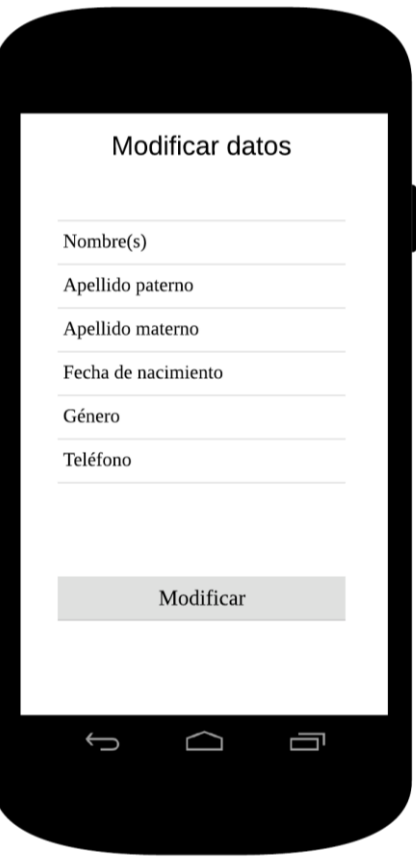

**Figura 16 Pantalla modificar datos**

<span id="page-19-0"></span>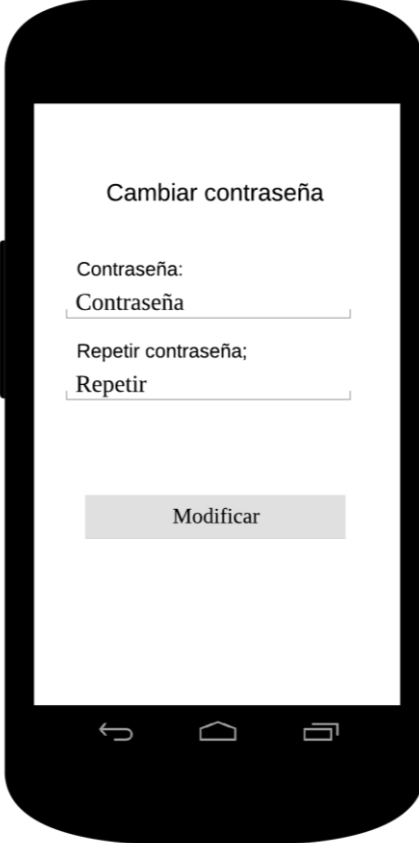

<span id="page-19-1"></span>**Figura 17 Pantalla cambiar contraseña**

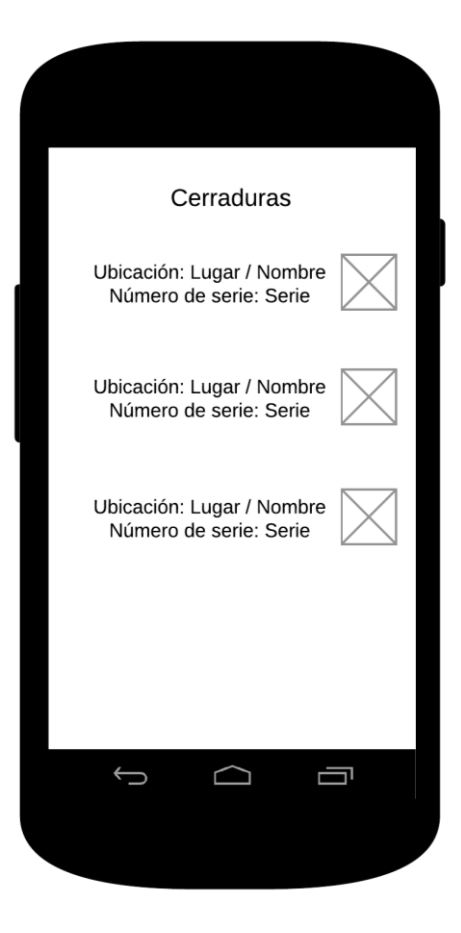

**Figura 18 Pantalla cerraduras**

<span id="page-20-0"></span>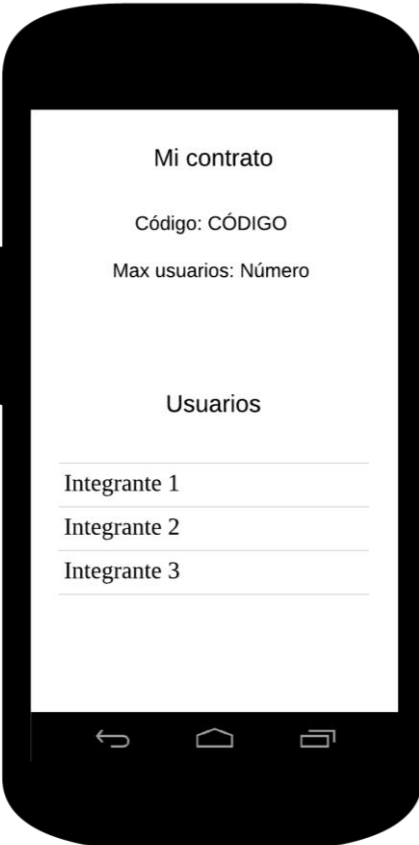

<span id="page-20-1"></span>**Figura 19 Pantalla contrato**

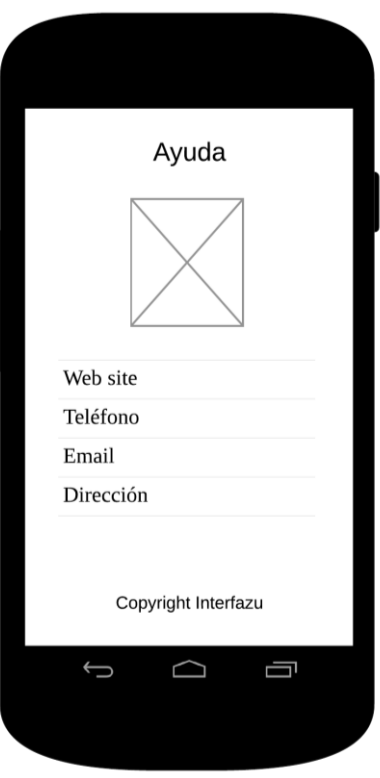

**Figura 20 Pantalla información**

#### <span id="page-21-1"></span><span id="page-21-0"></span>**3.3 Construcción del prototipo**

En esta fase existieron dos procesos en paralelo:

- Desarrollo de la aplicación móvil.
- Desarrollo del hardware de la cerradura.

El documento sólo cubrirá el desarrollo de la aplicación móvil, en dicho proceso se utilizaron las herramientas de Android Studio y Firebase, cabe mencionar que la aplicación cuenta con dos bases de datos una SQL y otra no SQL. La base de datos SQL utiliza el gestor de MySQL y almacena información personal de los clientes y de los contratos realizados, mientras que la no SQL es una base de datos en tiempo real proporcionada por Firebase que almacena el estatus de las cerraduras existentes. La división de la base de datos ofrece que el estatus de todas las cerraduras siempre estén actualizadas y disponibles, y a aquella información que no requiere de una constante actualización no sature a la base de datos en tiempo real.

Para un óptimo manejo a la base de datos SQL se desarrolló un conjunto de servicios web, estos servicios se encargan de ejecutar todas las sentencias SQL.

En la figura 21 se aprecia la actividad de inicio de sesión, en esta el usuario podrá ingresar a su cuenta, recuperar su contraseña o registrarse según sea el caso.

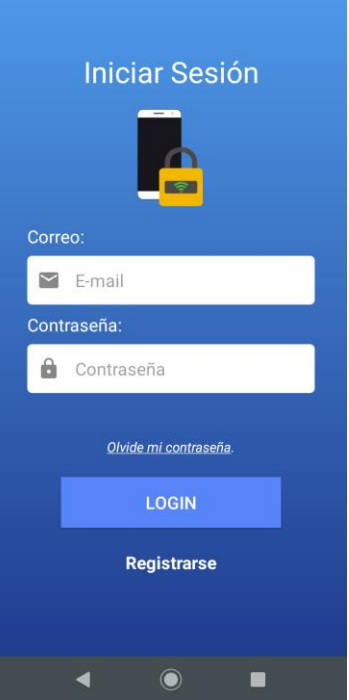

**Figura 21 Codificación del inicio de sesión**

<span id="page-22-0"></span>En el registro de la aplicación (Figura 22) al cliente se le solicita su información personal, el correo electrónico y el teléfono son necesarios para comunicarse con el usuario si es que ocurre una falla.

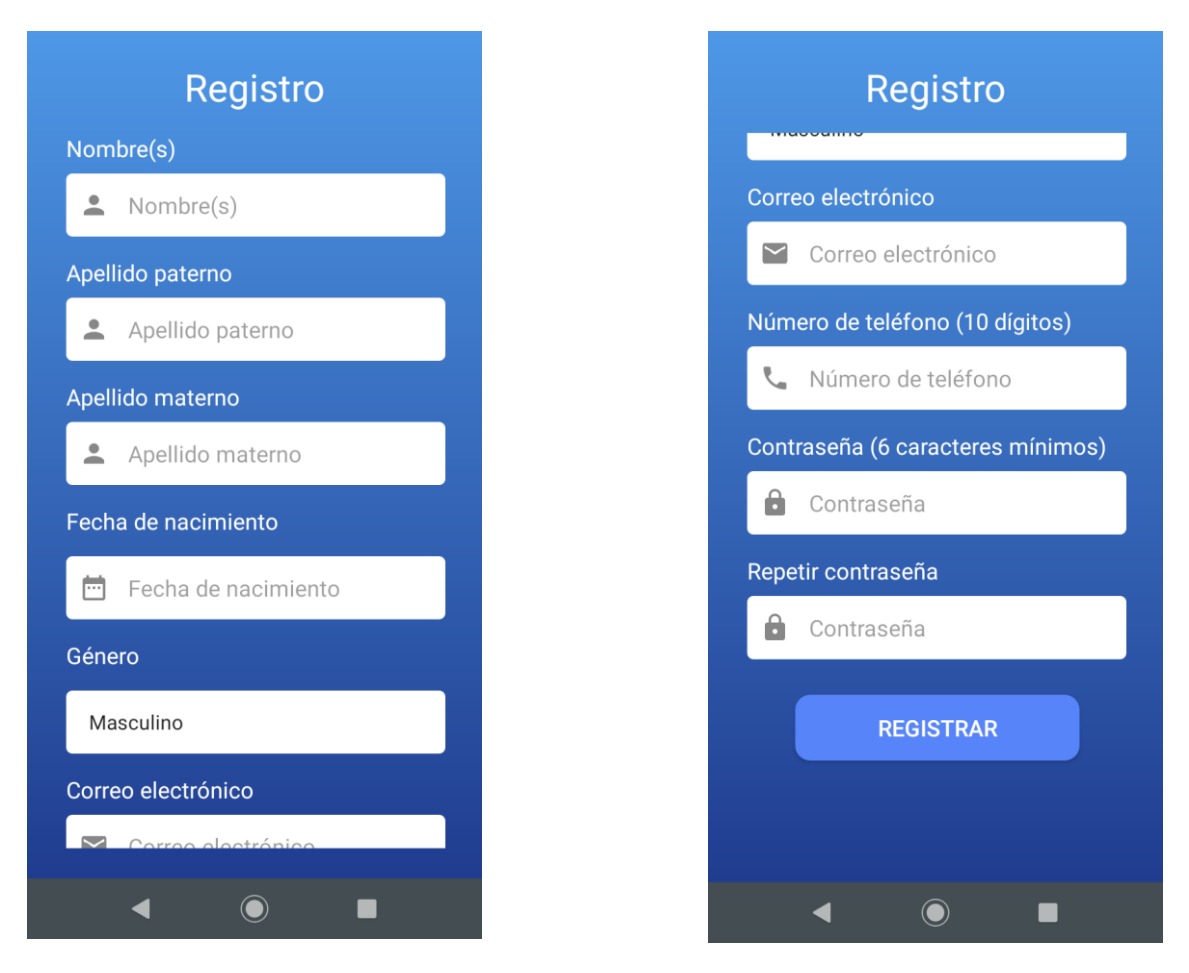

<span id="page-22-1"></span>**Figura 22 Codificación de registro**

Al intentar recuperar nuestra contraseña, como se aprecia en la figura 23, deberemos ingresar nuestro correo electrónico e inmediatamente se enviará un correo electrónico con los datos de nuestra cuenta.

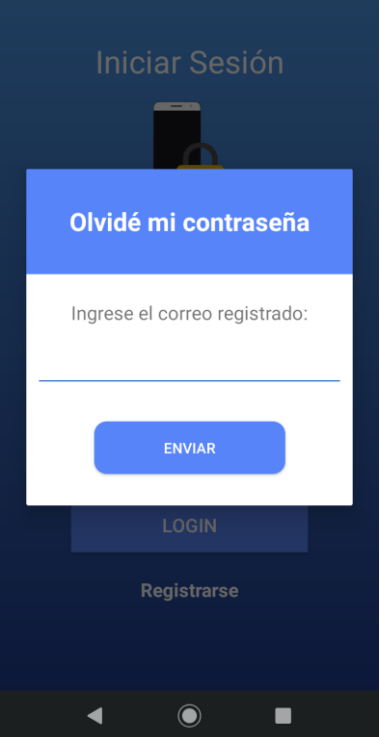

**Figura 23 Codificación de recuperar contraseña**

<span id="page-23-0"></span>Cuando ingresemos correctamente nuestros datos, tendremos acceso al menú de la aplicación, figura 24.

<span id="page-23-1"></span>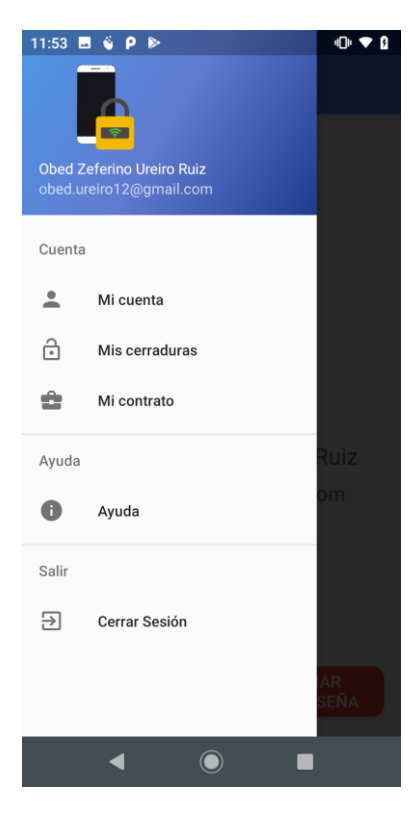

**Figura 24 Codificación del menú**

En el apartado de "Mi cuenta" el usuario podrá visualizar su información personal, también podrá modificarla y/o cambiar su contraseña, el único dato que no podrá cambiar es su correo electrónico, Figuras 25, 26, 27 y 28.

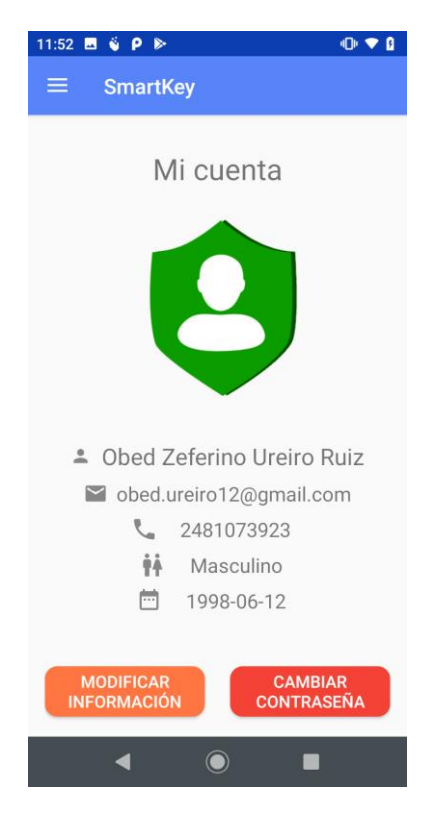

**Figura 25 Codificación de cuenta**

<span id="page-24-0"></span>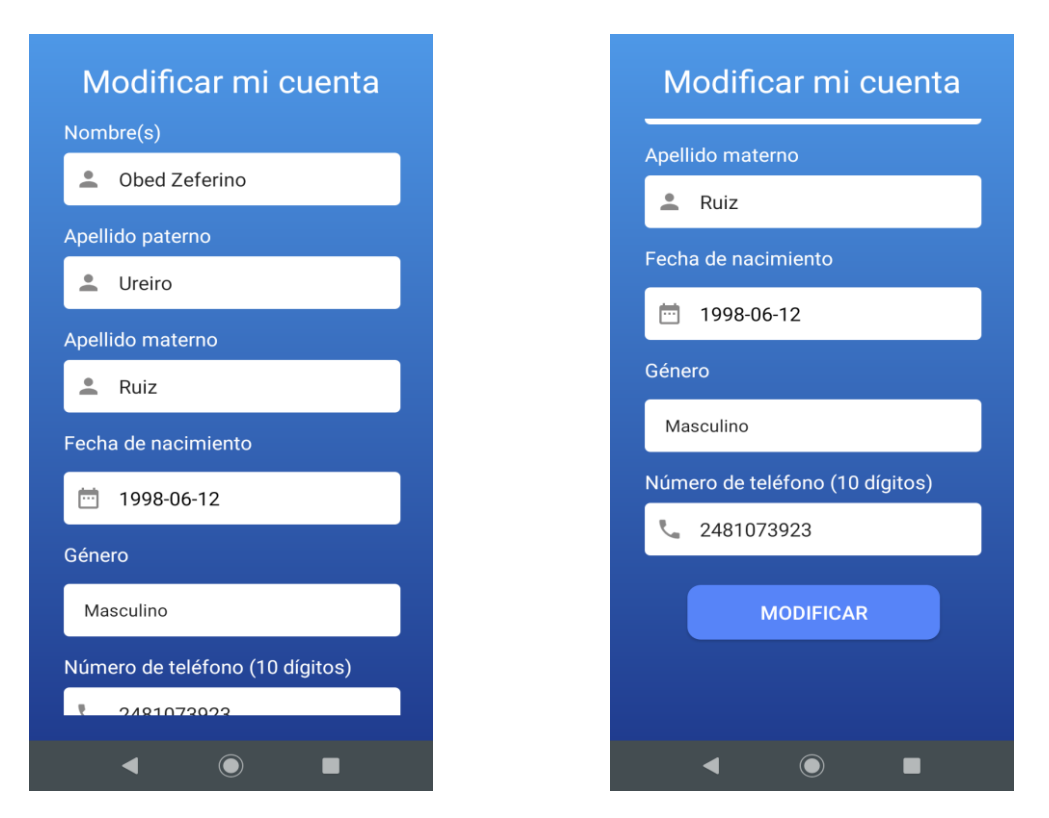

<span id="page-24-1"></span>**Figura 26 Codificación de modificar cuenta**

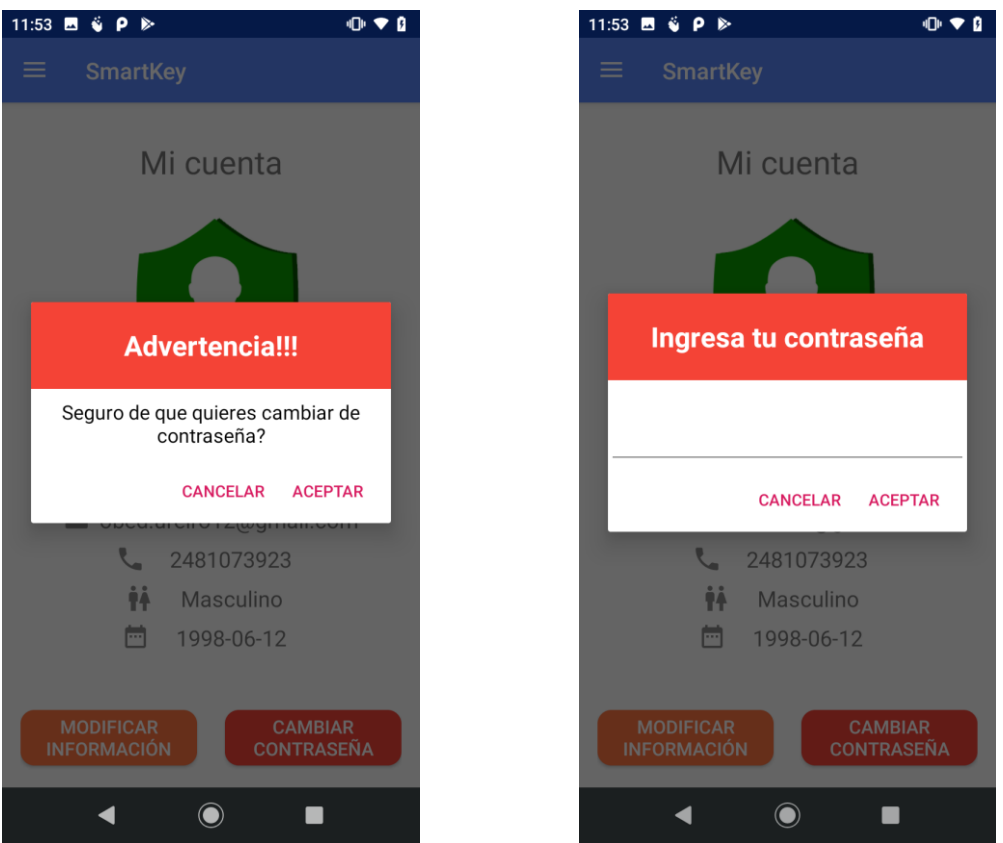

**Figura 27 Codificación de advertencias**

<span id="page-25-0"></span>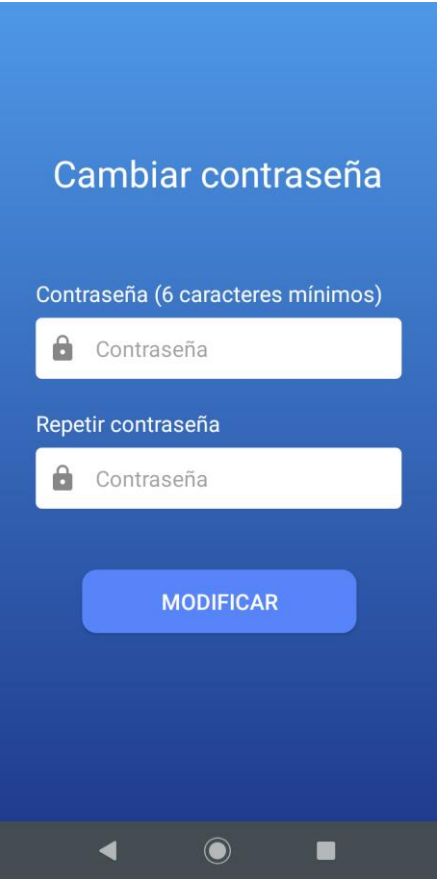

<span id="page-25-1"></span>**Figura 28 Codificación de cambiar contraseña**

En el apartado de "Mis cerraduras", se podría visualizar todas las cerraduras que pertenecen a su contrato, si el usuario no está ligado a un contrato, esta sección se mostrará vacía, figura 29. El ícono muestra si la cerradura se encuentra abierta o cerrada, para realizar una acción a la cerradura sólo tendrá que pulsar sobre la cerradura.

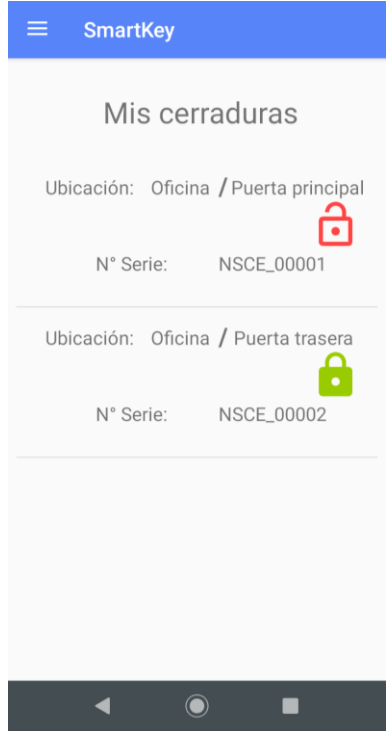

**Figura 29 Codificación de cerraduras**

<span id="page-26-0"></span>En la sección de "Mi contrato", el usuario podrá visualizar los datos de su contrato (Figura 31), como su código y el número de usuarios máximos que puede tener en ese contrato. Sólo los usuarios que se registraron como administrador tendrán la capacidad de ligarse a un contrato, sólo tendrán que ingresar el código del contrato que se les dio (Esta acción sólo se puede realizar una vez) como se muestra en la Figura 30. Además los administradores podrán gestionar a los integrantes, invitándolos a través de su correo electrónico o eliminándolos a través de la aplicación.

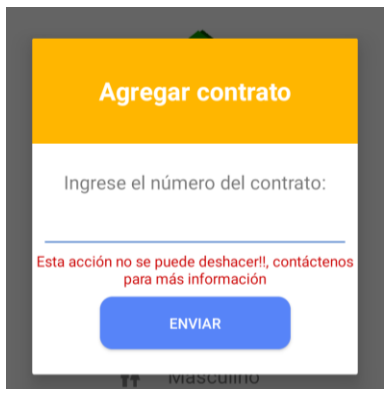

<span id="page-26-1"></span>**Figura 30 Codificación de agregar contrato**

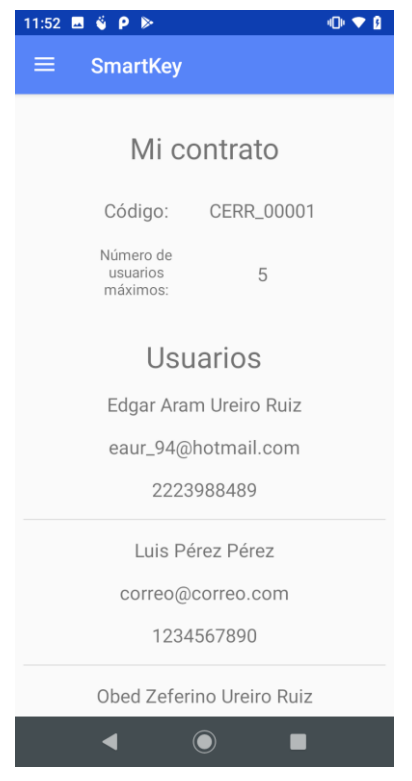

**Figura 31 Codificación de contrato**

<span id="page-27-0"></span>En la pestaña de "Ayuda" se muestra datos relacionados de la empresa como también los créditos y licencias de las herramientas que se utilizaron, figura 32.

<span id="page-27-1"></span>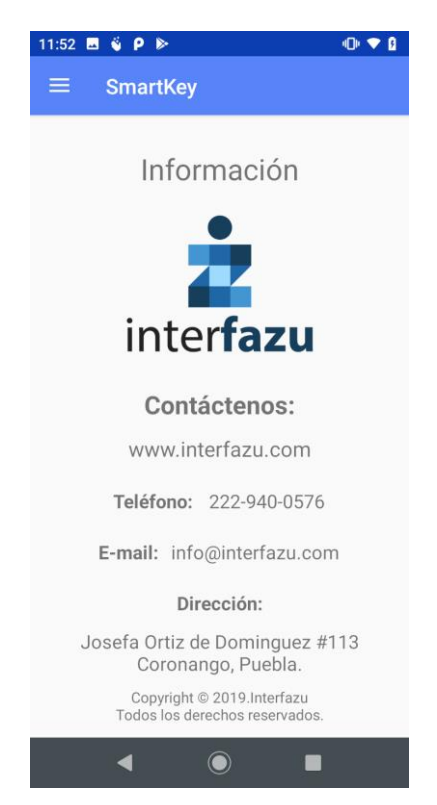

**Figura 32 Codificación de información de la empresa**

#### <span id="page-28-0"></span>**3.4 Evaluación del prototipo**

Para evaluar el prototipo, se diseñó un instrumento que consta de 3 partes:

- La primera parte consiste en determinar los elementos más representativos del diseño de la interfaz y la navegación, mostradas en la Tabla 1.
- En la segunda parte se solicitó a los integrantes del proyecto opinar de manera abierta con respecto a los elementos definidos en la primera parte, dicha evaluación fue promediada entre todos los participantes y los resultados se aprecian en la Tabla 2.
- En la tercera parte del instrumento consistió en sugerencias y recomendaciones, representados en la Tabla 3.

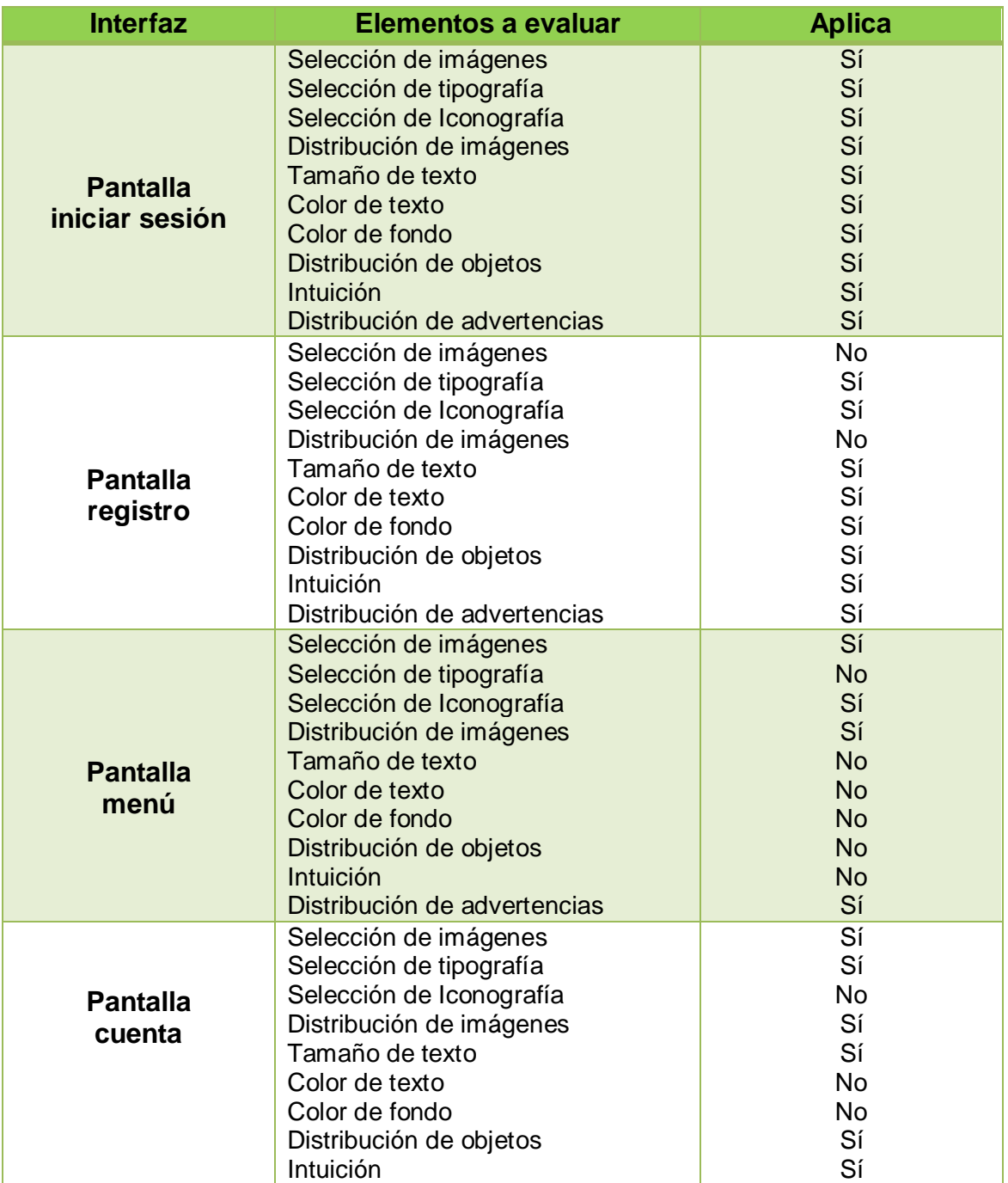

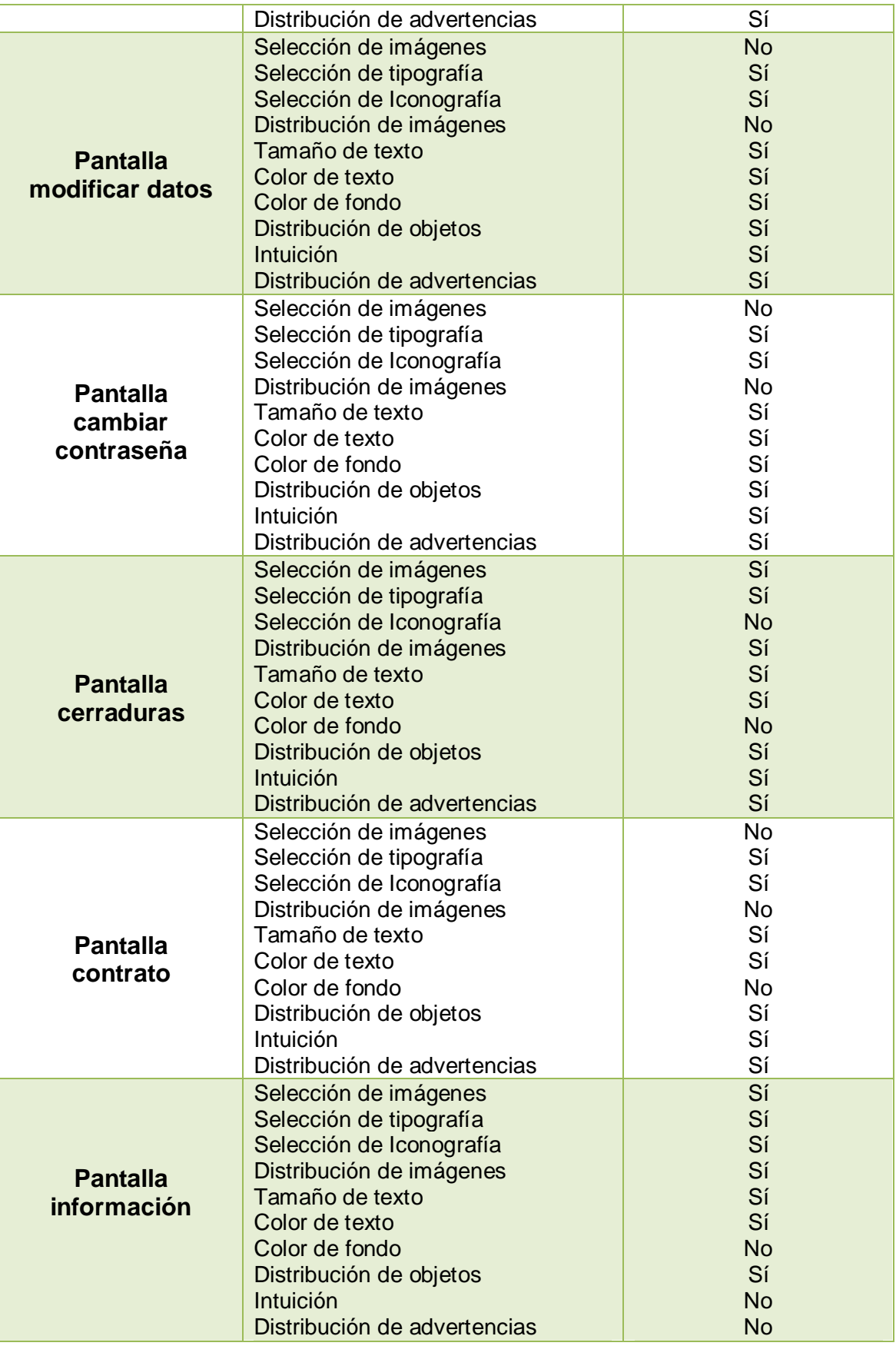

**Tabla 1 Aspectos seleccionados para la evaluación del prototipo (Fase 1)**

<span id="page-29-0"></span>En la fase 2 la evaluación fue aplicada a 4 personas, de los cuales 3 fueron integrantes del equipo de desarrollo y la persona restante fue el dueño del proyecto. La ponderación que se utilizó fue una escala del 1 al 5, dando los siguientes intervalos:

- Muy bueno: promedio de 4.1 a 5
- Aceptable: promedio de 3.1 a 4.0
- Deficiente: debajo de 3.0

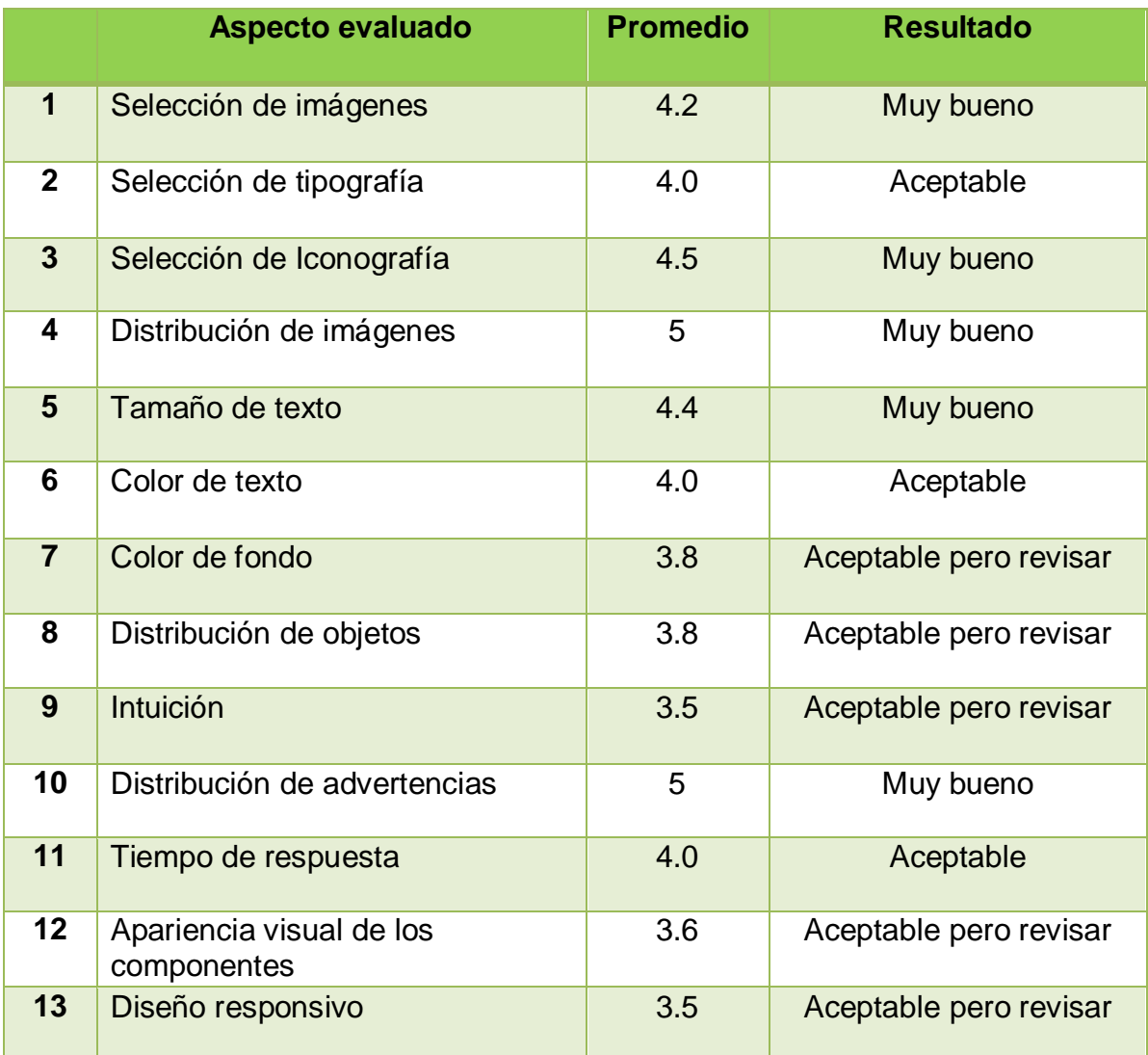

**Tabla 2 Evaluación del prototipo (Fase 2)**

<span id="page-30-0"></span>Una vez terminada la evaluación, se generó una gráfica con todos los promedios obtenidos de los distintos aspectos del sistema, de los cuales fueron agrupados en 6 bloques: Imágenes, tipografía, iconografía, apariencia, tiempo de respuesta, intuición y diseño responsivo. En la figura 33 se aprecia dicha gráfica, el eje "x" representa la ponderación obtenida (empezando por aceptable), y el eje "y" representan las características generales evaluadas.

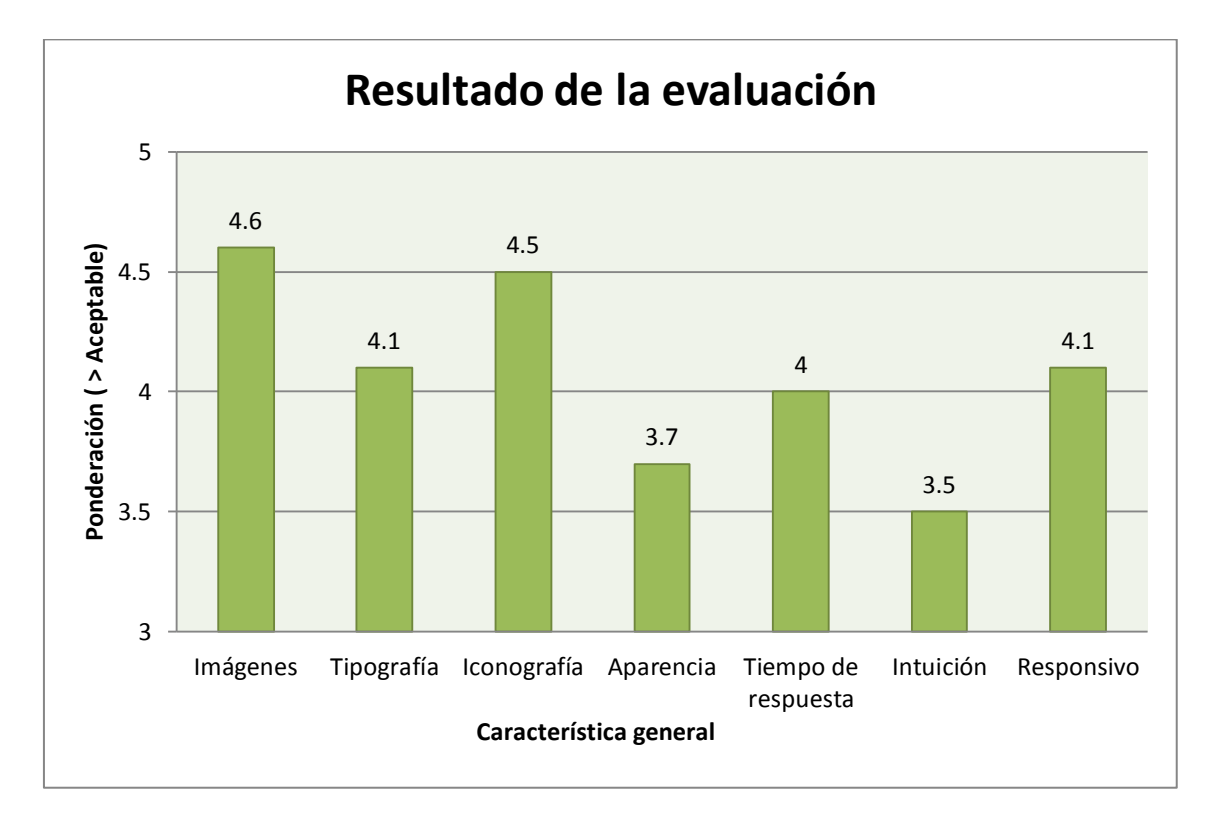

#### **Figura 33 Gráfica de resultados**

<span id="page-31-0"></span>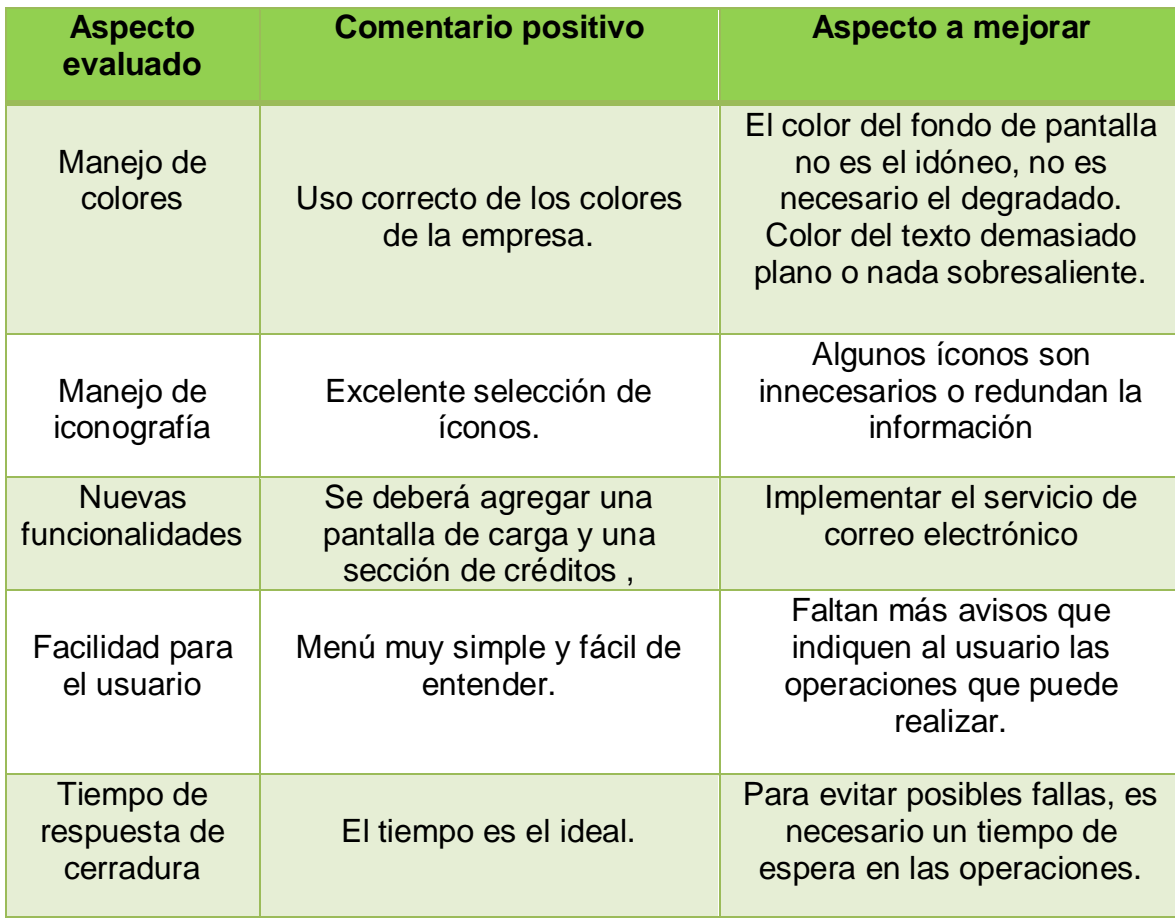

<span id="page-31-1"></span>**Tabla 3 Comentarios de los integrantes del proyecto (Fase 3)**

En las Figuras 34 y 35 se visualiza parte del proceso del instrumento.

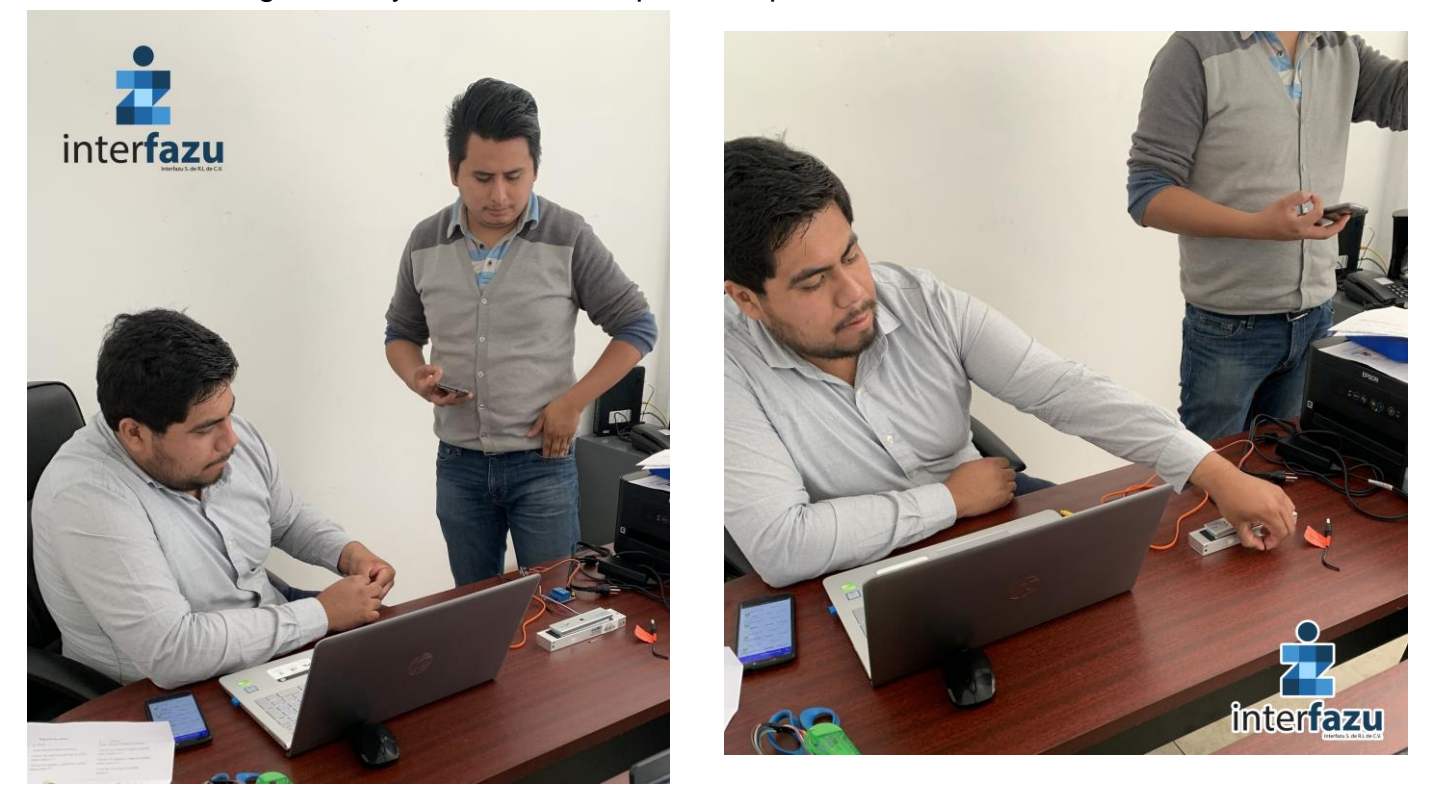

**Figura 34 Equipo de trabajo, revisando el funcionamiento de la aplicación**

<span id="page-32-0"></span>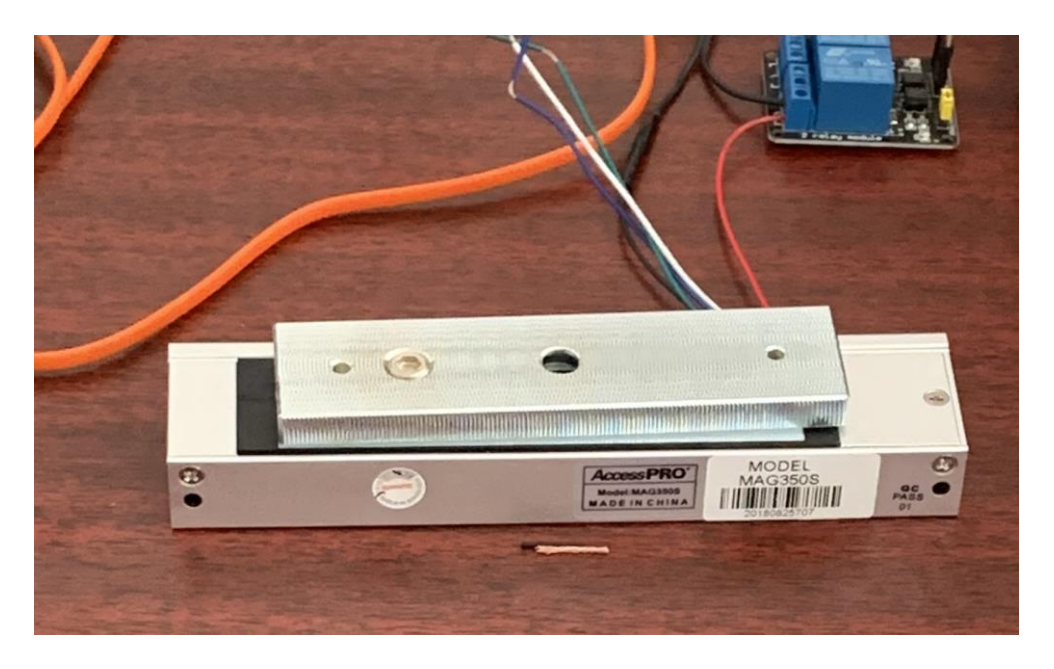

**Figura 35 Cerradura electromagnética**

<span id="page-32-1"></span>Haciendo caso a los resultados del instrumento de evaluación, se procedió a realizar la modificación e implementación de algunos aspectos visuales y funcionales dentro de la aplicación, como se podrá apreciar en las figuras: 36, 37, 38, 39, 40, 41, 42, 43, 44, 45 y 46.

**UPPuebla – Ingeniería en Informática 33**

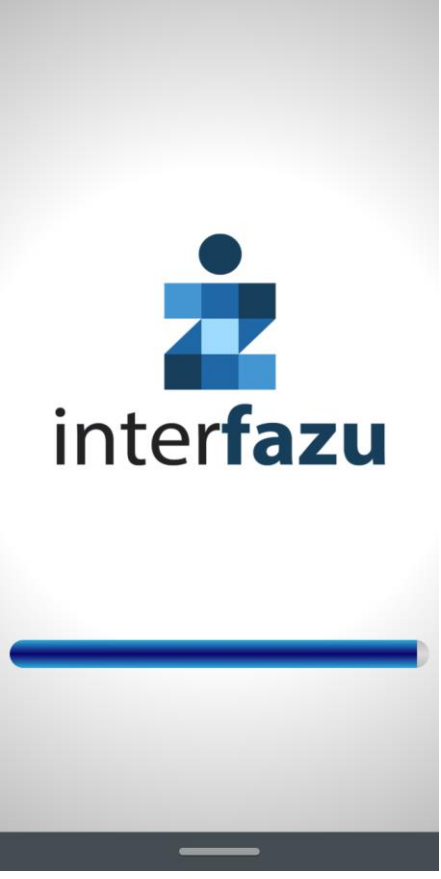

**Figura 36 Pantalla de carga de SmartKey**

<span id="page-33-0"></span>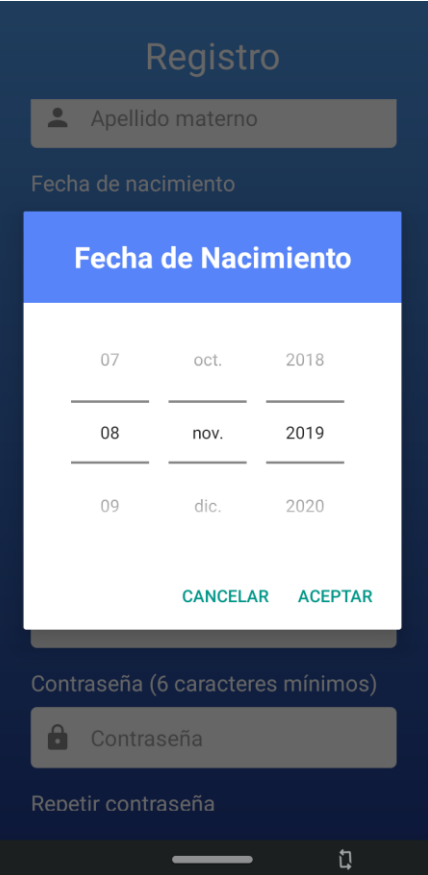

<span id="page-33-1"></span>**Figura 37 Modificación de Date Picker**

| d<br>2015<br>ē<br>Tue, Oct 13 |    |              |    |             |          |       |    |  |
|-------------------------------|----|--------------|----|-------------|----------|-------|----|--|
|                               | ∢  | October 2015 |    |             |          |       | >  |  |
|                               | s  |              |    | M T W T F   |          |       | S  |  |
|                               |    |              |    |             | 1        | 2     | 3  |  |
|                               | 4  |              |    | 5 6 7 8     |          | 9     | 10 |  |
|                               | 11 | 12           | 13 |             | 14 15 16 |       | 17 |  |
|                               | 18 | 19           | 20 | 21          |          | 22 23 | 24 |  |
|                               | 25 |              |    | 26 27 28 29 |          | 30    | 31 |  |
|                               |    |              |    |             |          |       |    |  |
|                               |    | CANCEL OK    |    |             |          |       |    |  |

**Figura 38 Versión anterior de Data Picker**

<span id="page-34-0"></span>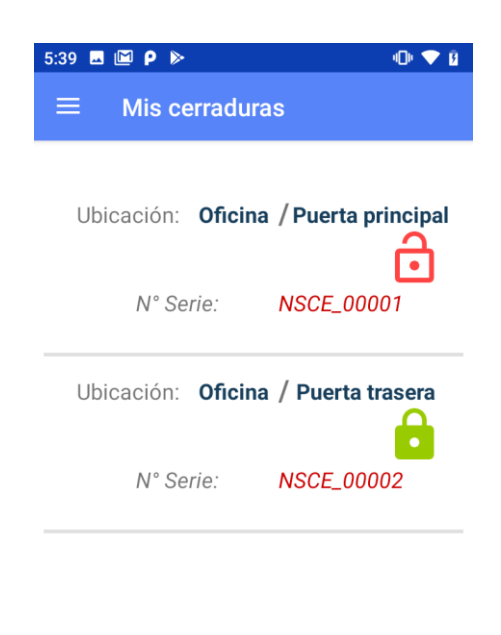

<span id="page-34-1"></span>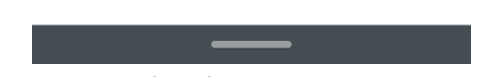

**Figura 39 Modificación de colores dentro de la app**

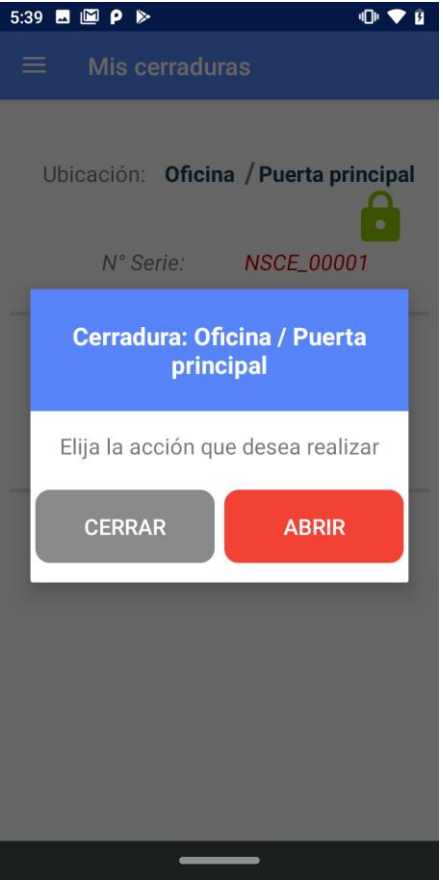

<span id="page-35-1"></span><span id="page-35-0"></span>**Figura 40 Codificación de controles de cerradura**

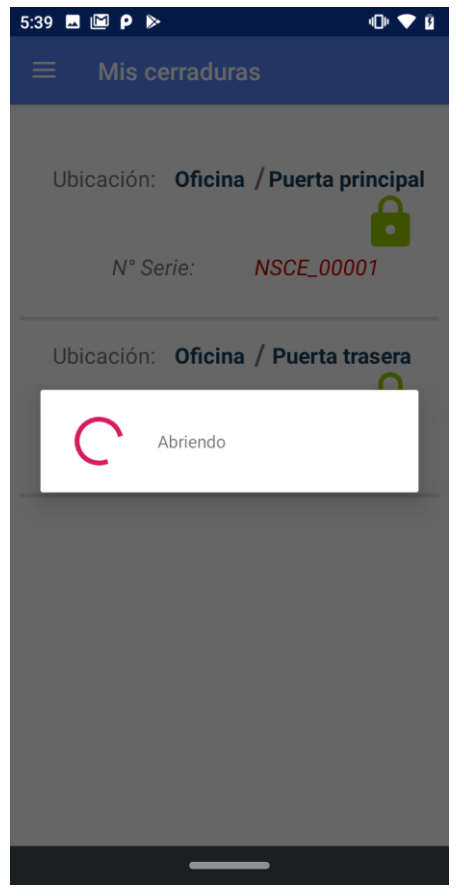

**Figura 41 Codificación de mensajes de espera**

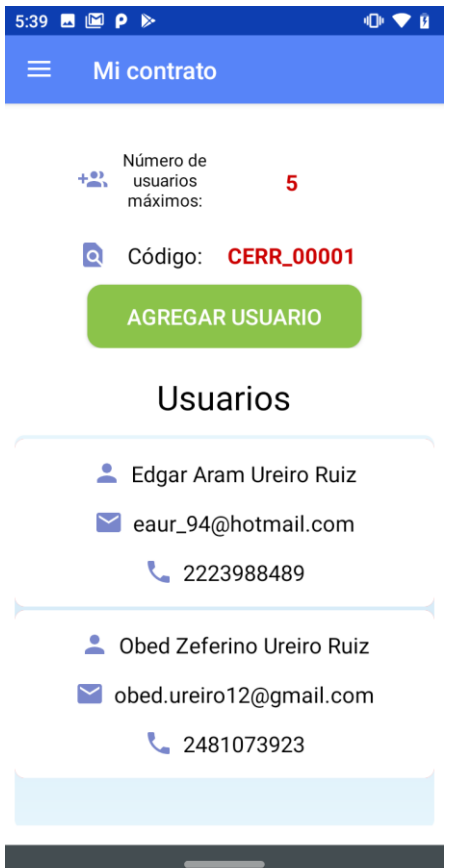

<span id="page-36-1"></span><span id="page-36-0"></span>**Figura 42 Implementación de funciones de administrador**

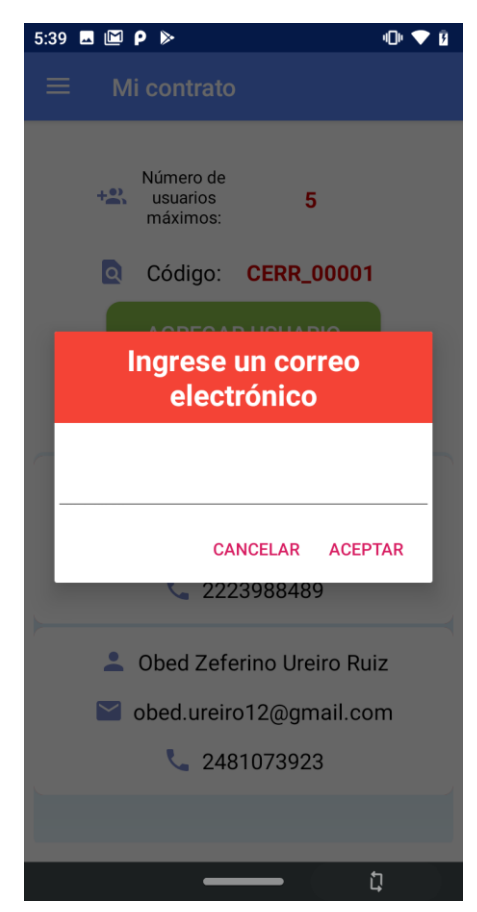

**Figura 43 Función de administrador: agregar integrante**

<span id="page-37-0"></span>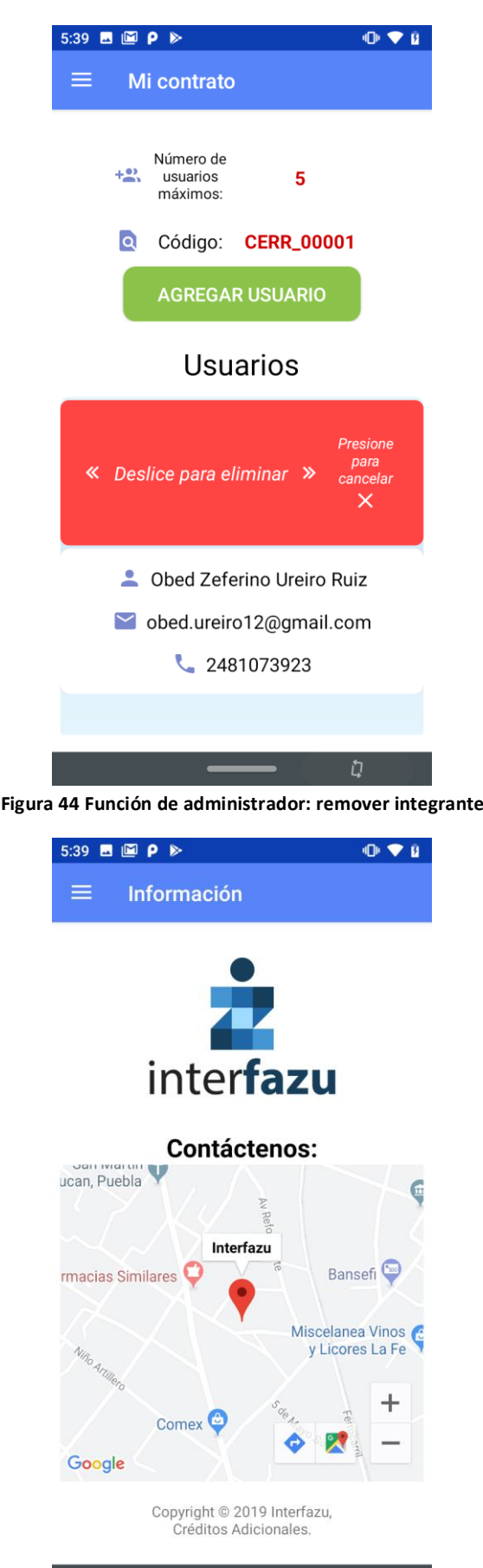

<span id="page-37-1"></span><u>and the second second second</u> **Figura 45 Implementación de Google Maps**

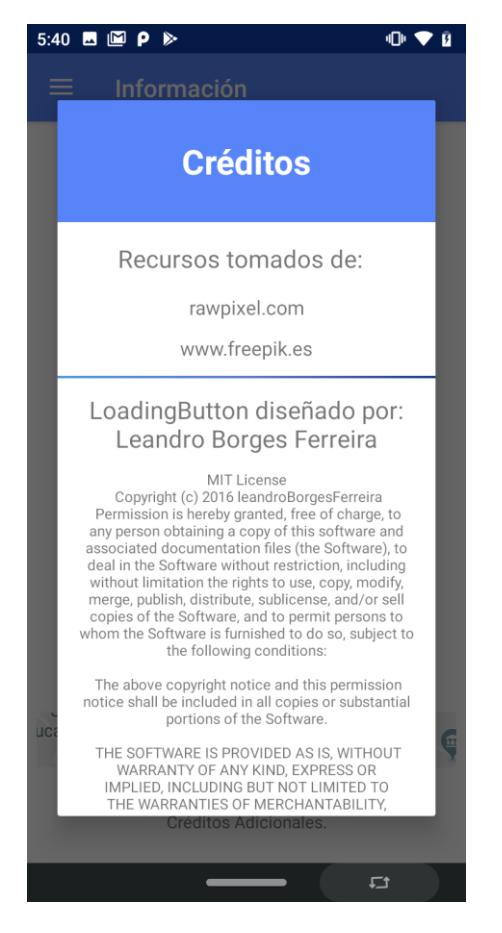

**Figura 46 Agregación del apartado créditos**

### <span id="page-38-1"></span><span id="page-38-0"></span>**3.5 Implantación**

La aplicación móvil fue instalada en el dispositivo del cliente y fue entregado inmediatamente, para el funcionamiento de la cerradura instalada como se podrá apreciar en las figuras 47 y 48.

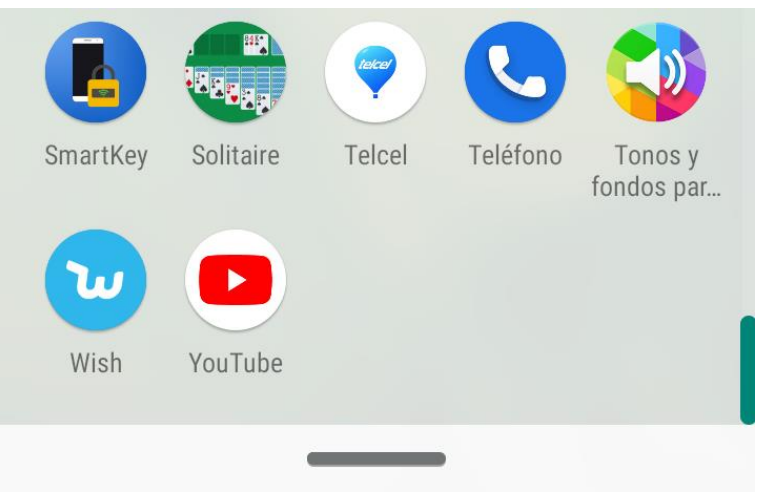

<span id="page-38-2"></span>**Figura 47 Instalación de SmartKey**

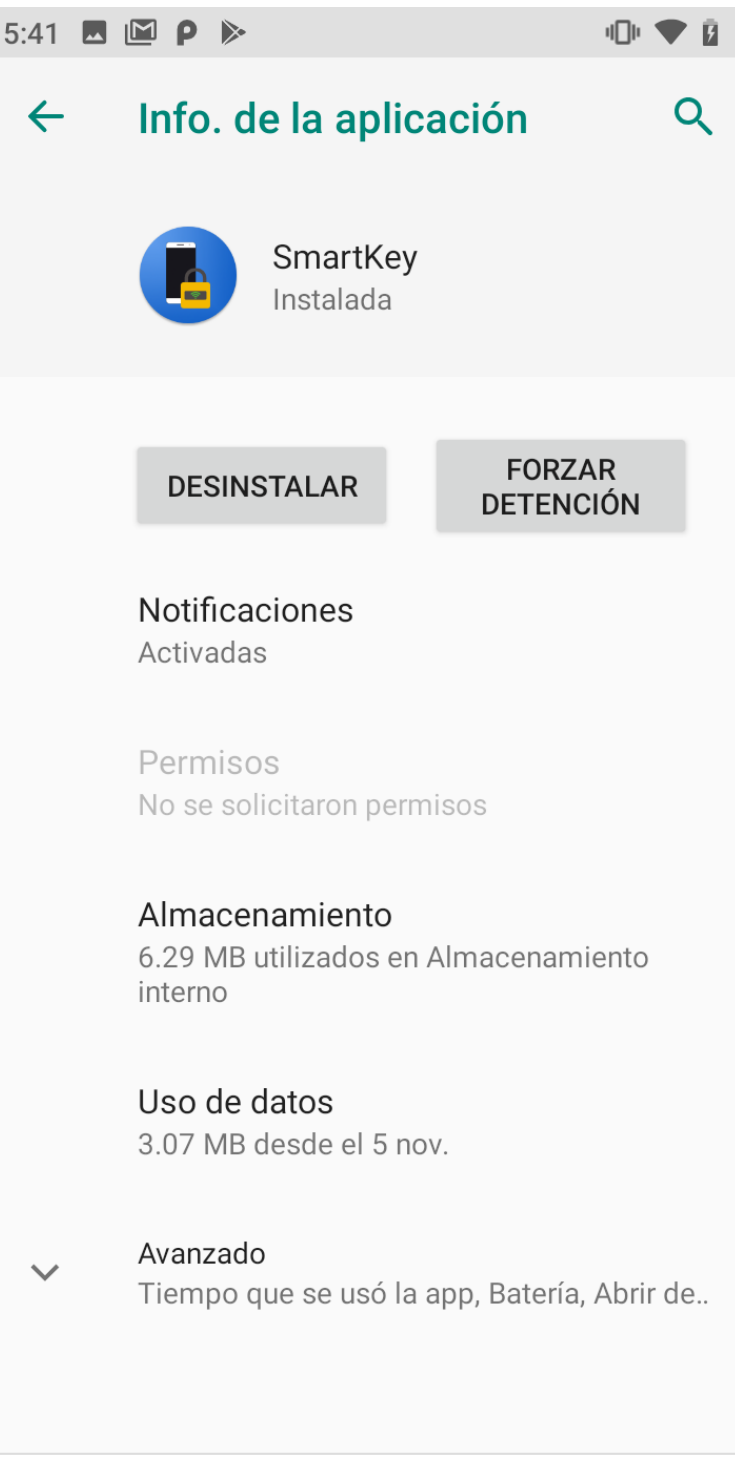

#### **Figura 48 Detalles de la aplicación**

<span id="page-39-0"></span>Se implementó el servicio de correo para que el usuario sea notificado cuando se realice operaciones de vital importancia, como lo puede ser al recuperar una contraseña perdida (Figura 49), al ser agregado a un contrato (Figura 50), al ser removido de un contrato (Figura 51) o cuando se realiza un cambio en su contraseña actual (Figura 52).

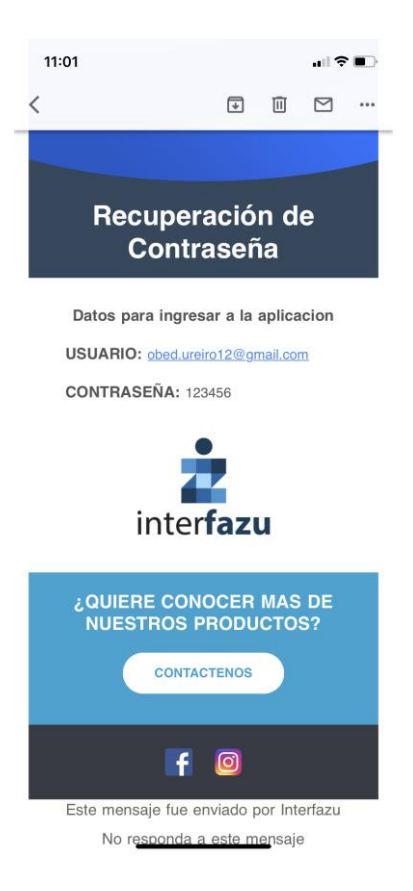

#### <span id="page-40-0"></span>**Figura 49 Email de recuperación de contraseña**

<span id="page-40-1"></span>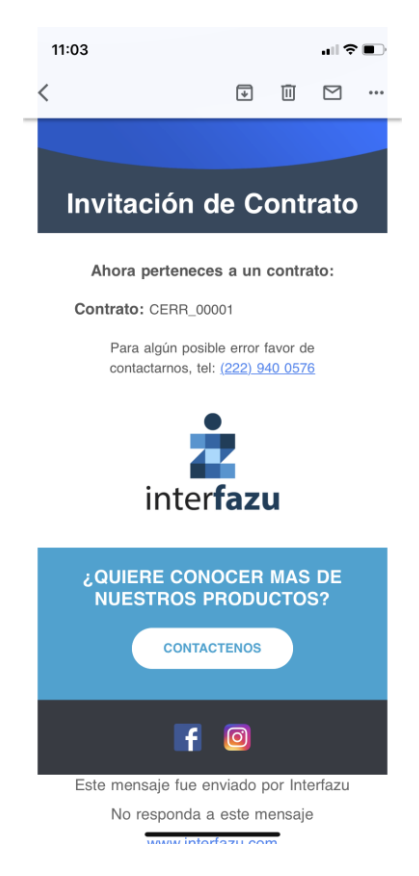

**Figura 50 Email de invitación de contrato**

<span id="page-41-1"></span><span id="page-41-0"></span>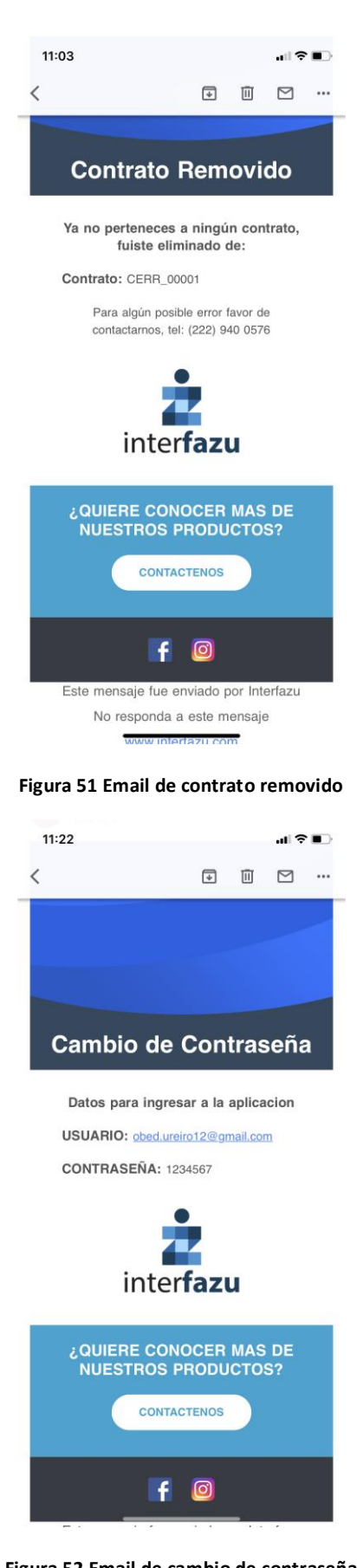

**Figura 52 Email de cambio de contraseña**

### <span id="page-42-0"></span>**4. Conclusiones y recomendaciones**

El proyecto realizado me sirvió para conocer más sobre el extenso mundo de las aplicaciones móviles, dado a que actualmente existen demasiadas plataformas, herramientas y bibliotecas que te permiten desarrollar una aplicación funcional, sin embargo no todas estas herramientas son útiles en todos los casos, hay que tener en cuenta demasiados factores críticos como: el sistema operativo, la escalabilidad del proyecto, las funcionalidades que va a tener la aplicación, la compatibilidad que puede existir entre los distintos dispositivos móviles (Celulares, tabletas, Relojes, etc.) y la posible integración de distintos sistemas informáticos. Esto hace que una aplicación móvil sea un poco más difícil de planear e implementar que una aplicación de escritorio y a la vez que sea más costoso.

En el inicio del proyecto hubo varias complicaciones, empezando por la herramienta de Firebase, el cual era algo nuevo para mí y por esa razón se necesitó de un tiempo breve de aprendizaje, otro inconveniente fue la utilización de la librería de "Retrofit" el cual te permite hacer peticiones HTPP, pero no se necesitó tanto tiempo por el manejo similar de una biblioteca parecida. En cuanto a la experiencia dentro de la empresa de Interfazu, debo admitir que fue una experiencia cálida y amigable en todo momento, porque te hacen sentir desde un inicio parte de un grupo y que tu apoyo es fundamental para el desarrollo mutuo de la organización.

Para finalizar quisiera dar una recomendación para aquellas personas que inicien en las aplicaciones móviles, el cual es que investiguen las herramientas más utilizadas por empresas para que en un futuro tengan una mayor oportunidad en el ámbito laboral, ya que esta área es muy bien remunerada, pero es necesario dominar muchas técnicas de programación y se necesita de una gran experiencia de desarrollo.

# <span id="page-43-0"></span>**5. Referencias bibliográficas**

[1] Fernando Alonso. "Introducción a la ingeniería del software, Modelos de desarrollo de programas" Editorial Delta Publicaciones, España, 2005.

[2] AMC College. "Android Studio: Apps Development" Editorial Advanced Micro Systems Sdn Bhd, Malasia, 2006.

[3] URL: https://firebase.google.com/support/faq/ Página oficial de la documentación de Firebase, en ella se puede consultar las preguntas frecuentes y las herramientas que cuenta. Fecha de consulta: 30/Septiembre/2019

[4] Cyril THIBAUD. "MySQL 5 Instalación, Implementación, Administración, Programación" Editorial ENI, España, 2006.

[5] Thierry GROUSSARD. "Java 7, Los fundamentos del lenguaje Java" Editorial ENI, España, 2012.

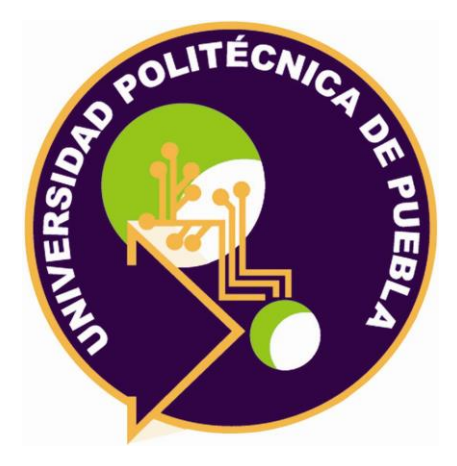

### Universidad Politécnica de Puebla Ingeniería en Informática

*Obed Zeferino Ureiro Ruiz Ilian Giulio Azucena Teutle Rebeca Rodríguez Huesca*

Este documento se distribuye para los términos de la Licencia 2.5 Creative Commons (CC-BC-NC-ND 2.5 MX)